# **Серия внутривузовских методических указаний СибАДИ**

**Министерство науки и высшего образования Российской Федерации Федеральное государственное бюджетное образовательное учреждение высшего образования «Сибирский государственный автомобильно-дорожный университет (СибАДИ)»**

**Кафедра «Строительные конструкции»**

**И.А. Чакурин**

# **ИНЖЕНЕРНАЯ ГРАФИКА КОНСТРУКЦИЙ ЗДАНИЙ И СООРУЖЕНИЙ**

 *Методические указания к лабораторным работам* 

#### *Рецензент*  канд. техн. наук, доц. О.В. Демиденко (СибАДИ)

Работа утверждена редакционно-издательским советом СибАДИ в качестве методических указаний.

#### **Чакурин, Иван Алексеевич.**

**Ч16 Инженерная графика конструкций зданий и сооружений** [Электронный ресурс] : методические указания к лабораторным работам / И.А. Чакурин. – (Серия внутривузовских методических указаний СибАДИ). – Электрон. дан. – Омск : СибАДИ, 2019. – Режим доступа: http://bek.sibadi.org/fulltext/esd1040.pdf, свободный после авторизации. – Загл. с экрана

Содержат необходимые сведения и задания для выполнения лабораторных работ по дисциплине «Инженерная графика конструкций зданий и сооружений».

Имеют интерактивное оглавление в виде закладок.

Рекомендованы обучающимся по направлению подготовки 08.03.01 «Строительство» профилей «Промышленное и гражданское строительство», «Теплогазоснабжение и вентиляция», «Экспертиза и управление недвижимостью».

Подготовлены на кафедре «Строительные конструкции».

Текстовое (символьное) издание (7 МБ) Системные требования: Intel, 3,4 GHz; 150 Мб; Windows XP/Vista/7; DVD-ROM; 1 Гб свободного места на жестком диске; программа для чтения pdf-файлов: Adobe Acrobat Reader; Foxit Reader

Техническая подготовка В.С. Черкашина

Издание первое. Дата подписания к использованию 12.03.19 Издательско-полиграфический комплекс СибАДИ. 644080, г. Омск, пр. Мира, 5 РИО ИПК СибАДИ. 644080, г. Омск, ул. 2-я Поселковая, 1

ФГБОУ ВО «СибАДИ», 2019

#### **Введение**

Лабораторные работы по дисциплине «Инженерная графика конструкций зданий и сооружений» необходимы для более углубленного изучения дисциплины.

Разработанные методические указания содержат необходимые сведения и задания для выполнения лабораторных работ по дисциплине «Инженерная графика конструкций зданий и сооружений» с использованием программы Auto CAD.

Пошаговое выполнение обучающимися, лабораторных работ, приведет к приобретению навыков по разработке чертежей зданий и сооружений, а именно планов, фасадов, разрезов.

Также приведены задания для приобретения навыков разработки чертежей различных строительных конструкций и их узлов стальных, железобетонных, деревянных.

Материалы могут быть использованы при выполнении выпускной квалификационной работы.

# **Лабораторная работа №1 Создание геометрических объектов в Auto CAD**

**Цель:** Приобретение навыков и отработка приемов по отрисовке плоских примитивов. Изучение приемов построения прямолинейных объектов (отрезок, прямоугольник, правильный многоугольник, полилиния, мультилиния). Изучение приемов построения криволинейных объектов (сплайн, круг, окружность, эллипс). Штриховка, заливки, полилиния.

# **Задание и исходные данные**

Во всех вариантах задания лабораторной работы (приложение 1), студенту самостоятельно после объяснения преподавателя, необходимо средствами инструментальной панели «Черчение» начертить геометрические объекты по заданным размерам в программе Auto CAD  $[1-5]$ .

Размеры указаны в миллиметрах.

# **Контрольные вопросы**

- 1. Построение отрезка заданной длины.
- 2. Порядок работы с объектом «Точка»
- 3. Построение линейных объектов под заданным углом.
- 4. Построение правильных многогранников.
- 5. Алгоритм работы с командой «бесконечная прямая».

6. Порядок построения объектов с помощью команды «Полилиния».

7. Порядок построения объектов с помощью команды «Мультилинния»

- 8. Порядок создания прямоугольников.
- 9. Алгоритм работы команды «Окружность».
- 10. Создание объектов с помощью команды «Эллипс»

# **Лабораторная работа №2 Редактирование геометрических объектов в Auto CAD**

**Цель:** Изучение опций команд редактирования. Изучение приемов редактирование чертежа. Варианты, способы. Анализ скорости черчения.

#### **Задание и исходные данные**

Во всех вариантах задания лабораторной работы, студенту самостоятельно после объяснения преподавателя, необходимо средствами инструментальной панели «Черчение» и «Редактирование» начертить геометрические объекты по заданным размерам в программе Auto CAD. Используйте бланки заданий к лабораторным работам №1 Проанализируйте скорость работы. Постройте заданные объекты используя разные команды редактирования.

Размеры указаны в миллиметрах.

#### **Контрольные вопросы**

1. Перечислите варианты и способы построения прямых линий с помощью команды «Линия».

- 2. Назначение команды «Массив» и порядок работы с ней.
- 3. Назовите алгоритм работы команды «Масштабирование».
- 4. Назначение и приемы использования команды «Поворот».
- 5. Команда «Разорвать в точке», ее назначение.
- 6. Назначение и приемы работы с командой «Зеркало».
- 7. Отображение «Веса» линий.
- 8. Порядок работы с командой «Растянуть».
- 9. Порядок работы команды «фаска» и «сопряжение»?

10. Команды «Копирование» и «Перемещение», назначение, порядок работы.

# **Лабораторная работа №3 Простановка размеров в Auto CAD**

**Цель:** Изучение приемов простановки размеров. Изучение команд «Линейный размер», «Параллельный размер», «Базовый размер», «Ординатный размер», «Размерная цепь». Изучение команд и приемов редактирования уже проставленных размеров. Изучение понятия «Размерный стиль».

#### **Задание и исходные данные**

Во всех вариантах задания лабораторной работы, студенту самостоятельно после объяснения преподавателя, необходимо средствами инструментальной панели «Размеры» образмерить геометрические объекты, построенные в первой и второй лабораторных работах [6-9]. Используйте бланки заданий к лабораторным работам  $N<sub>2</sub>1$ .

Размеры указаны в миллиметрах.

#### **Контрольные вопросы**

1. Что такое «размерный стиль» его назначение.

2. Как переопределить «размерный стиль» на уже проставленных размерах.

3. Приведите алгоритм редактирования размерного текста.

4. Назначение и порядок простановки «Базовых размеров».

5. Простановка мультивыносок.

6. Порядок работы с командой «Ординатные размеры».

7. Простановка радиальных размеров.

8. Порядок работы и настройка стиля «Мульти выноски».

9. Простановка разрывов на размерных линиях.

10. Настройка отображения внешнего вида размеров.

# **Лабораторная работа №4 Штриховка объектов в Auto CAD**

**Цель:** Изучение команд и приемов работы со штриховкой. Изучение меню «Штриховка».

#### **Задание и исходные данные**

Во всех вариантах задания лабораторной работы, студенту самостоятельно после объяснения преподавателя, необходимо средствами инструментальной панели «Штриховка» заполнить штриховкой геометрические объекты, построенные в первой и второй лабораторных работах. Необходимо научиться копировать свойства ранее поставленной штриховки [7]. Используйте бланки заданий к лабораторным работам №1.

Размеры указаны в миллиметрах.

#### **Контрольные вопросы**

1. Что такое штриховка её назначение.

2. Как изменить ранее построенную штриховку.

3. Приведите алгоритм штрихования объекта.

4. Перечислите порядок копирования ранее созданной штриховки.

5. Какие типы штриховки существуют в программе Auto CAD.

6. Порядок настройки меню «Штриховка» для штрихования разных объектов.

# **Лабораторная работа №5 Изучение блоков в Auto CAD**

**Цель:** Изучение команд и приемов работы с блоками. Изучение меню «Определение блока» и «Вставка блока».

#### **Задание и исходные данные**

Во всех вариантах задания лабораторной работы, студенту самостоятельно после объяснения преподавателя, необходимо созданные объекты записать в блок. Созданные блоки вставить в файл чертежа. Изучить приемы работы с блоками. Изучить алгоритм определения блока и вставки блока. Изучить приемы переопределения блока. Используйте бланки заданий к лабораторным работам №1.

Размеры указаны в миллиметрах.

### **Контрольные вопросы**

- 1. Что такое Блок его назначение.
- 2. Как переопределить блок?
- 3. Приведите алгоритм сохранения объектов в виде блока.
- 4. Приведите алгоритм вставки блока.
- 5. Какие виды блоков существуют в программе Auto CAD.
- 6. Приведите порядок вставки блока в чертеж с жесткого диска.

# **Лабораторная работа №6 Создание листов в Auto CAD**

**Цель:** Изучение команд и приемов работы с листами.

# **Задание и исходные данные**

Во всех вариантах задания лабораторной работы, студенту самостоятельно после объяснения преподавателя, необходимо в созданном ранее файле чертежа создать листы. Изучить приемы работы с листами. Изучить алгоритм формирования изображения на листе. Используйте бланки заданий к лабораторным работам №1.

Размеры указаны в миллиметрах.

# **Контрольные вопросы**

- 1. Что такое Лист его назначение.
- 2. Как создать листы в файле?
- 3. Приведите алгоритм формирования изображения на листе.
- 4. Сколько листов может быть в одном файле?
- 5. Можно ли производить печать чертежа из пространства листа?

# **Лабораторная работа №7 Создание слоев в Auto CAD**

**Цель:** Изучение команд и приемов работы со слоями.

# **Задание и исходные данные**

Во всех вариантах задания лабораторной работы, студенту самостоятельно после объяснения преподавателя, необходимо в созданном ранее файле чертежа создать слои. Изучить приемы работы со слоями. Изучить алгоритм формирования изображения в слоях. Используйте бланки заданий к лабораторным работам №1.

Размеры указаны в миллиметрах.

# **Контрольные вопросы**

1. Что такое слой его назначение.

2. Как создать слои в файле?

3. Приведите алгоритм переопределения геометрии с одного слоя на другой.

4. Сколько слоев может быть в одном файле?

5. Дайте определение статус слоя?

6. Что значит замороженный слой?

7. Какие функции можно выполнять в меню «Редактор свойств слоев»?

# **Лабораторная работа № 8 Разработка чертежа плана 1-го этажа жилого здания**

**Цель:** Изучение способов и приобретение навыков в порядке построения чертежей планов жилых зданий. Изучение нормативных требований к чертежам планов жилых зданий.

#### **Задание и исходные данные**

Необходимо начертить план 1-гоэтажа жилого здания (приложение №2). Обозначьте координационные оси, несущие стены и перегородки. Сделайте необходимые надписи, подписи и обозначения.

Чертежи конструкций выполнять в ПК Auto CAD в соответствие со строительными нормами, и правилами оформления чертежей. Расстояния в задании даны в миллиметрах.

#### **Контрольные вопросы**

1. Правила выполнения плана здания.

2. В соответствии с каким ГОСТом проставляются размеры на плане здания.

3. Что такое «текстовый стиль» его назначение.

4. «Блоки» на чертеже. Создание, редактирование, управление.

5. Приведите алгоритм создания видовых экранов.

6. Порядок простановки «линейных размеров».

7. Простановка мультивыносок.

### **Лабораторная работа № 9**

# **Разработка чертежа плана 1-го этажа промышленного здания**

**Цель:** Изучение способов и приобретение навыков в порядке построения чертежей планов промышленных зданий. Изучение нормативных требований к чертежам планов промышленных зданий.

#### **Задание и исходные данные**

Необходимо начертить план промышленного здания (Рис. 1.). Обозначьте координационные оси. Сделайте необходимые надписи, подписи и обозначения.

Модель здания представлена на рисунке. Необходимые размеры сведены в таблицу по вариантам.

Чертежи конструкций выполнять в ПК Auto CAD в соответствие со строительными нормами, и правилами оформления чертежей.

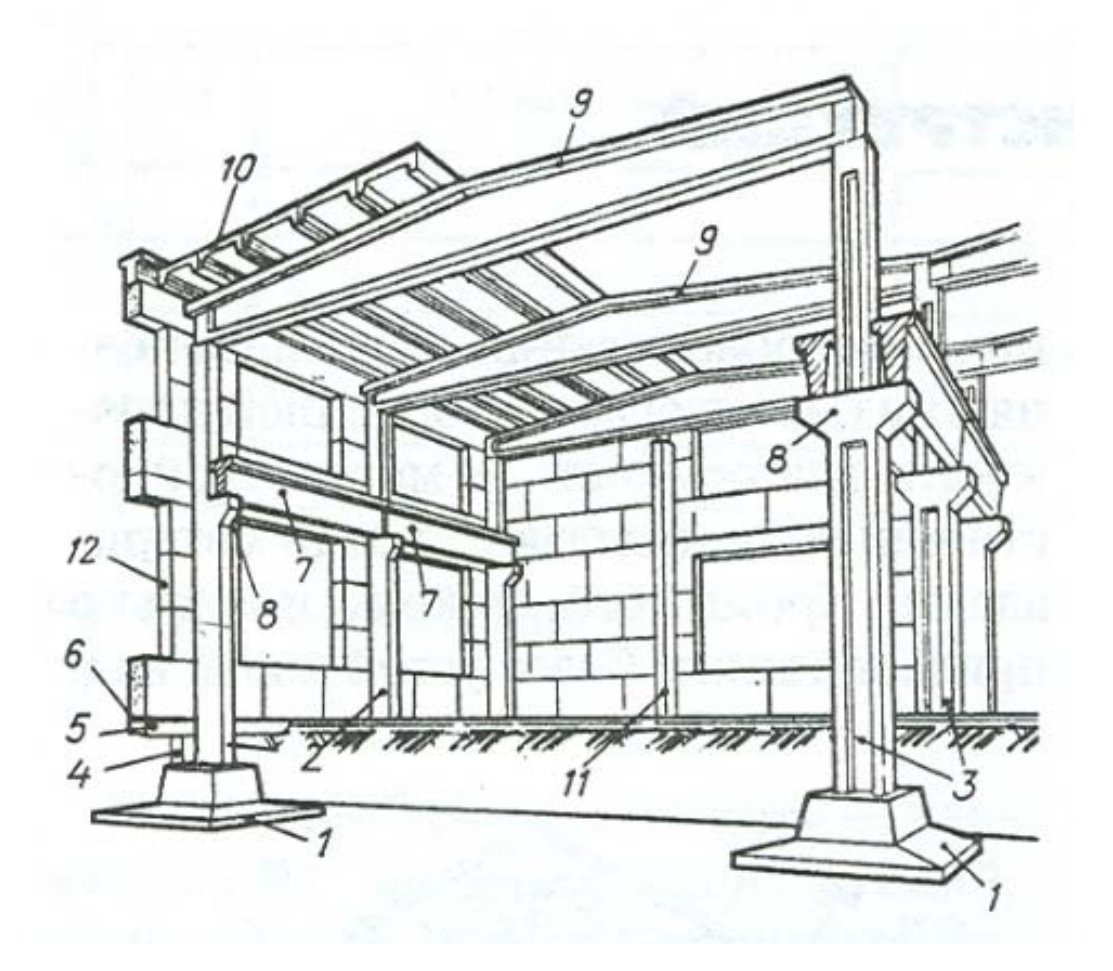

Рис. 1. Одноэтажное производственное здание с ж/б каркасом

#### Таблица 1

#### Варианты заданий отрисовки промышленного здания

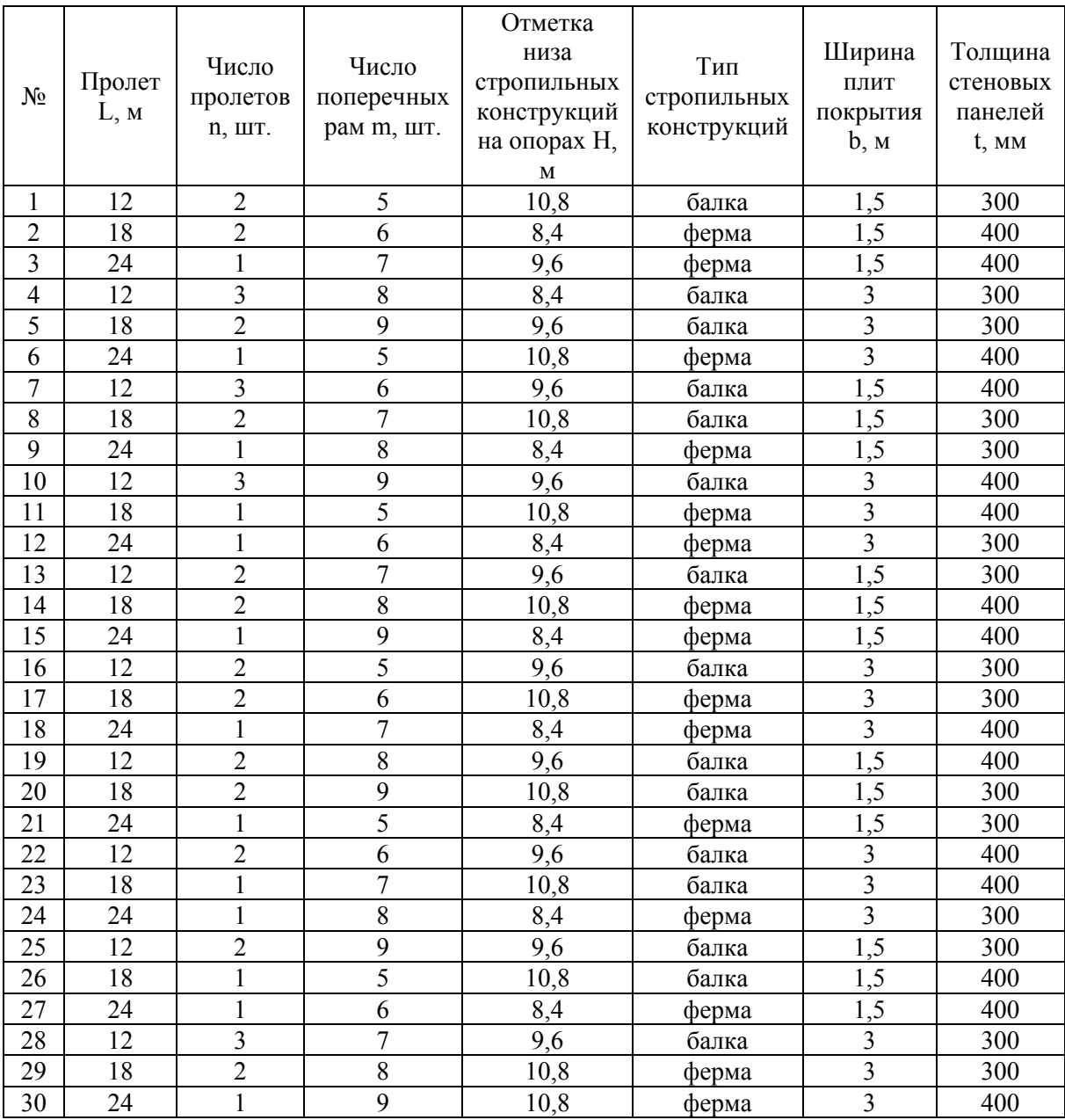

### **Контрольные вопросы**

1. Правила выполнения планов промышленных зданий.

2. Какие элементы прорисовываются на плане промышленных зданий?

3. В каких масштабах выполняются планы промышленных зданий.

4. «Полилиния» на чертеже. Создание, редактирование, управление.

5. Приведите алгоритм создания плана промышленного здания.

6. Порядок простановки «диаметральных размеров».

7. Создание текстовых блоков.

# **Лабораторная работа № 10 Разработка чертежа разреза жилого здания**

**Цель:** Изучение способов и приобретение навыков в порядке построения чертежей разрезов жилых зданий. Изучение нормативных требований к чертежам разрезов жилых зданий.

### **Задание и исходные данные**

Необходимо начертить архитектурный и конструктивный разрезы жилого здания. Воспользуйтесь бланками из лабораторной работы № 8. Сделайте необходимые надписи, подписи и обозначения.

Чертежи конструкций выполнять в ПК Auto CAD в соответствие со строительными нормами, и правилами оформления чертежей.

#### **Контрольные вопросы**

1. Правила выполнения разреза здания.

2. В соответствии с каким ГОСТом проставляются размеры на разрезе здания.

3. Отличие архитектурного разреза от конструктивного.

4. «Мультилиния» на чертеже. Создание, редактирование, управление.

5. Приведите алгоритм создания видовых экранов.

6. Порядок простановки «радиальных размеров».

7. Создание таблиц.

# **Лабораторная работа № 11 Разработка чертежа разреза промышленного здания**

**Цель:** Изучение способов и приобретение навыков в порядке построения чертежей разрезов промышленных зданий. Изучение нормативных требований к чертежам промышленных зданий.

#### **Задание и исходные данные**

Необходимо начертить конструктивный разрез промышленного здания. Воспользуйтесь бланками заданий из лабораторной работы № 9. Чертежи конструкций выполнять в ПК AutoCAD в соответствие со строительными нормами, и правилами оформления чертежей.

#### **Контрольные вопросы**

- 1. Правила выполнения разрезов промышленных зданий.
- 2. Какие элементы прорисовываются на разрезе пром. здания?
- 3. В каких масштабах выполняются разрезы пром. зданий.
- 4. Типы линий на чертеже. Создание, редактирование, управление.
- 5. Приведите порядок создания разреза промышленного здания.
- 6. Какие элементы показываются не рассеченными на разрезе?
- 7. Вывод чертежа на печать.

# **Лабораторная работа №12 Разработка чертежа фасада жилого здания**

**Цель:** Изучение способов и приобретение навыков в порядке построения чертежей фасадов жилых зданий. Изучение нормативных требований к чертежам фасадов жилых зданий.

#### **Задание и исходные данные**

Воспользуйтесь бланками заданий из лабораторной работы № 8. Необходимо начертить фасад жилого здания. Проставить необходимые высотные отметки, координационные оси. Сделать необходимые надписи, подписи и обозначения. Чертежи конструкций выполнять в ПК AutoCAD в соответствие со строительными нормами, и правилами оформления чертежей.

### **Контрольные вопросы**

1. Какие размеры ставятся на чертеже фасада здания. Их назначение.

2. В соответствии с каким нормативным документом выполняется чертеж фасада здания.

- 3. Что такое «размерный стиль» его назначение.
- 4. «Слои» на чертеже. Создание, редактирование, управление .
- 5. Приведите алгоритм создания таблиц .
- 6. Порядок простановки «размерных цепей».
- 7. Простановка мультивыносок.

# **Лабораторная работа № 13 Разработка чертежа фасада промышленного здания**

**Цель:** Изучение способов и приобретение навыков в порядке построения чертежей фасадов промышленных зданий. Изучение нормативных требований к чертежам промышленных зданий.

#### **Задание и исходные данные**

Необходимо начертить фасад и фрагмент фасада промышленного здания [9]. Воспользуйтесь бланком задания лабораторной работы № 9. Чертежи конструкций выполнять в ПК AutoCAD в соответствие со строительными нормами, и правилами оформления чертежей.

#### **Контрольные вопросы**

1. Правила выполнения фасадов промышленных зданий.

2. Какие элементы прорисовываются на фасаде промышленного здания?

3. В каких масштабах выполняются фасады промышленного зданий.

4. «Полилиния» на чертеже. Создание, редактирование, управление.

5. Приведите алгоритм создания видовых экранов.

6. Порядок простановки «радиальных размеров».

7. Создание блоков.

# **Лабораторная работа № 14**

# **Разработка чертежа типового узла металлической фермы**

**Цель:** Изучение способов и приобретение навыков в порядке построения чертежей металлических конструкций. Изучение нормативных требований к чертежам металлических конструкций.

#### **Задание и исходные данные**

Необходимо начертить чертеж монтажного стыка типовой кровельной металлической фермы (Рис.2.). Выполните спецификацию элементов. Сделайте необходимые виды и разрезы узла.

Чертежи конструкций выполнять в ПК Auto CAD в соответствие со строительными нормами.

### **Контрольные вопросы**

1. Правила выполнения чертежей стальных конструкций.

2. В каких масштабах выполняются узлы стальных конструкций.

- 3. Правила оформления сварных швов на чертежах.
- 4. Правила оформления спецификаций на чертежах.
- 5. Приведите порядок создания таблиц на чертеже.

6. Типы сварных швов.

7. Вывод чертежа на печать.

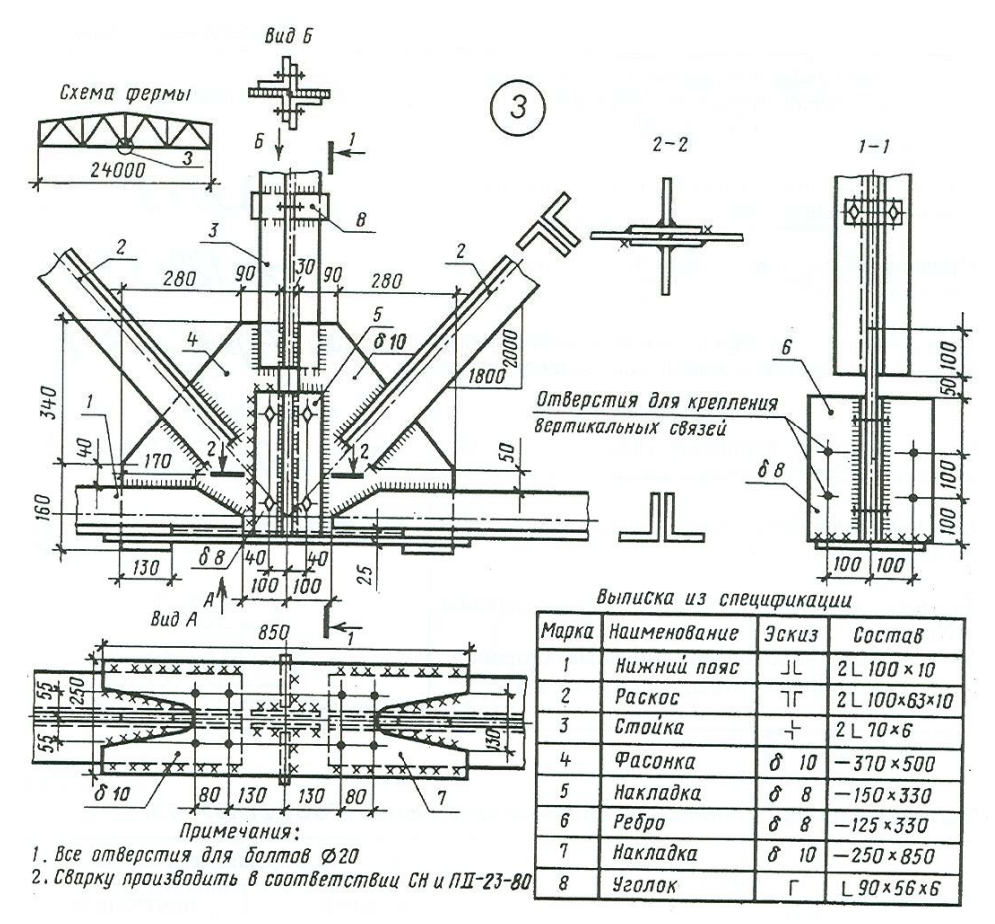

Рис. 2. Чертеж типового узла стальной кровельной фермы

# **Лабораторная работа № 15**

# **Разработка чертежа типового узла металлодеревянной фермы**

**Цель:** Изучение способов и приобретение навыков в порядке построения чертежей деревянных и металлодеревянных конструкций. Изучение нормативных требований к чертежам деревянных и металлодеревянных конструкций.

### **Задание и исходные данные**

Для всех вариантов необходимо начертить узел металлодеревянной фермы. Бланки задания представлены в приложении № 3.

### **Контрольные вопросы**

1. Особенности выполнения чертежей деревянных конструкций.

2. В каких масштабах выполняются узлы деревянных конструкций.

- 3. Правила оформления соединений деревянных конструкций.
- 4. Типы соединений деревянных конструкций.
- 5. Приведите порядок создания таблиц на чертеже.
- 6. Вывод чертежа на печать.

# **Лабораторная работа № 16 Разработка чертежа типовой ж/б колонны**

**Цель:** Изучение способов и приобретение навыков в порядке построения чертежей железобетонных конструкций. Изучение нормативных требований к чертежам железобетонных конструкций.

#### **Задание и исходные данные**

Необходимо начертить чертеж железобетонного изделия (Рис. 3.). Чертежи конструкций выполнять в ПК AutoCAD в соответствие со строительными нормами.

### **Контрольные вопросы**

- 1. Правила выполнения чертежей железобетонных конструкций.
- 2. В каких масштабах выполняются чертежи изделий.
- 3. Правила обозначения арматурных сеток и каркасов.
- 4. Правила оформления спецификаций на чертежах.
- 5. Приведите порядок создания таблиц на чертеже.
- 6. Классификация арматуры.
- 7. Вывод чертежа на печать.

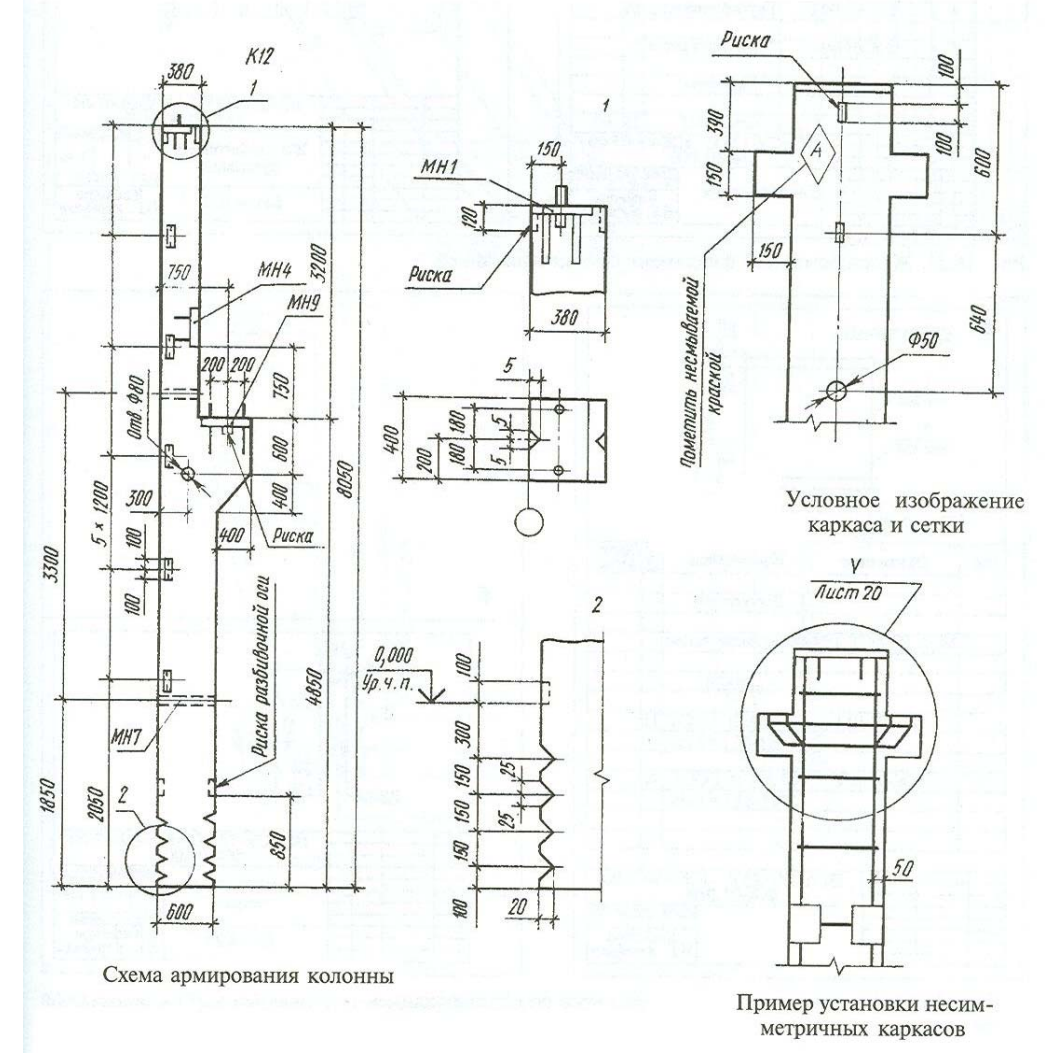

Рис 3. Чертеж типовой ж/б колонны

# **Лабораторная работа № 17 Разработка чертежа кладки из легкобетонных камней**

**Цель:** Изучение способов и приобретение навыков в порядке построения чертежей каменных и армокаменных конструкций. Изучение нормативных требований к чертежам каменных конструкций.

#### **Задание и исходные данные**

Необходимо начертить чертеж вертикальной порядовки из легкобетонных камней (Рис. 4). Чертежи конструкций выполнять в ПК AutoCAD в соответствие со строительными нормами.

### **Контрольные вопросы**

1. Правила выполнения чертежей каменных конструкций.

2. В каких масштабах выполняются чертежи каменных конструкций.

- 3. Правила оформления сварных швов на чертежах.
- 4. Типы кладки из легких бетонных камней.
- 5. Приведите порядок создания таблиц на чертеже.
- 6. Типы керамических камней.
- 7. Вывод чертежа на печать.

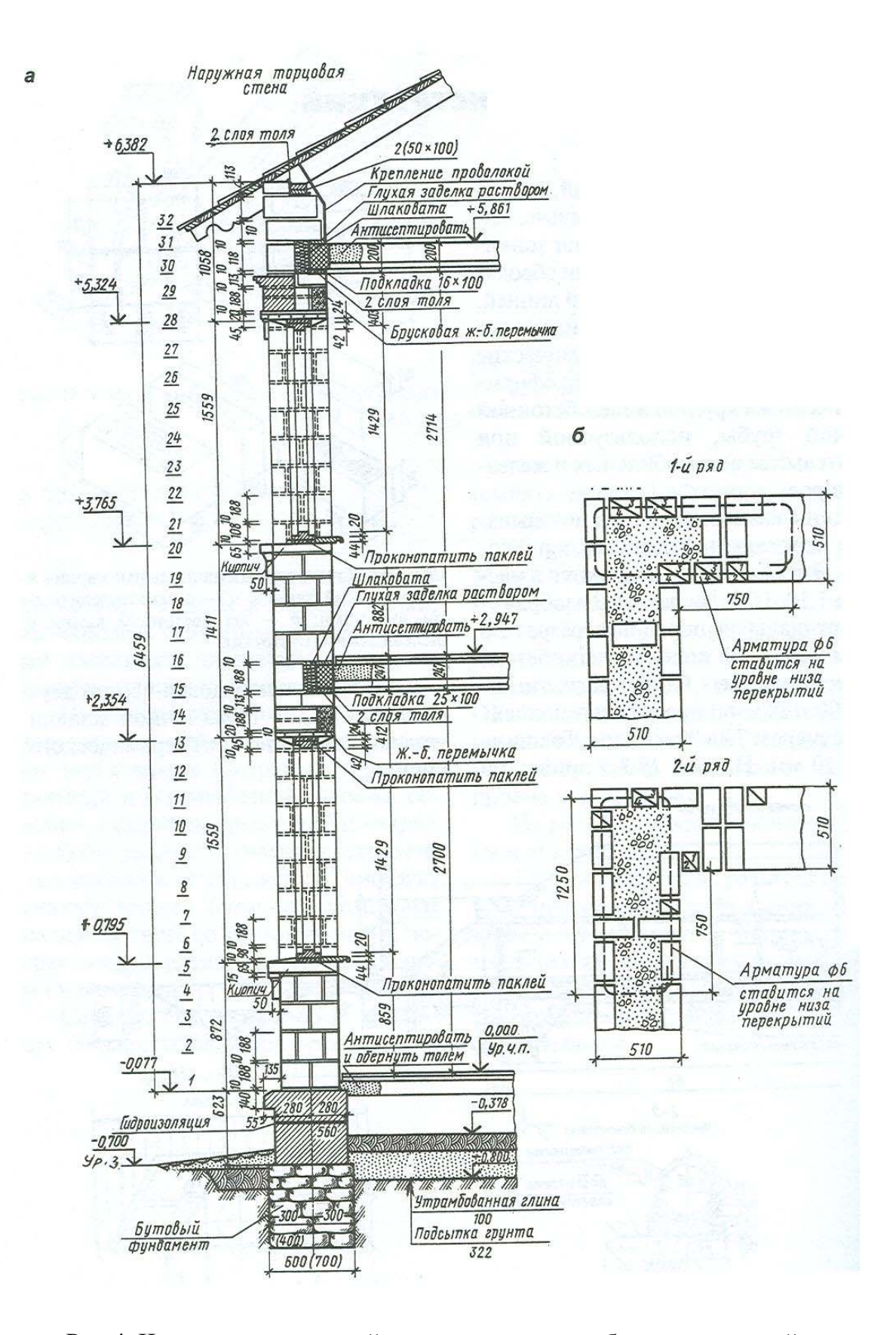

Рис 4. Чертеж вертикальной порядовки из легкобетонных камней

# **Лабораторная работа № 18 Разработка пространственной модели типового узла металлической фермы**

**Цель:** Изучение способов и приобретение навыков в порядке построения пространственных моделей строительных конструкций.

## **Задание и исходные данные**

Необходимо построить пространственную модель узла кровельной металлической фермы. Воспользуйтесь бланком задания лабораторной работы № 14.

### **Контрольные вопросы**

- 1. Правила выполнения чертежей стальных конструкций.
- 2. В каких масштабах выполняются узлы стальных конструкций.
- 3. Правила оформления сварных швов на чертежах.
- 4. Правила оформления спецификаций на чертежах.
- 5. Приведите порядок создания таблиц на чертеже.
- 6. Типы сварных швов.
- 7. Вывод чертежа на печать.

# **Библиографический список**

1. Чекмарев, А.А. Инженерная графика. Машиностроительное черчение : учебник / А.А. Чекмарев. – М. : ИНФРА-М, 2014. – 396 с.

2. Сорокин, Н.П. Инженерная графика [Электронный ресурс] : учебник / Н.П. Сорокин, Е.Д. Ольшевский, А.Н. Заикина [и д.р.]. – СПБ. Лань, 2016. – Режим доступа : http://e.lanbook.com/books/74681

3. Жарков, Н.В. AutoCAD 2015 / Н.В. Жарков, М.В. Финков, Р.Г. Прокди. – СПб. : Наука и техника, 2015. – 624 с.

4. Соколова, Т.Ю. AutoCAD 2011. Учебный курс / Т.Ю. Соколова. – СПб. : Питер, 2011. – 576 с.

5. Бондаренко, С.В. AutoCAD для архитекторов : научно-популярное издание / С.В. Бондаренко, М.Ю. Бондаренко, Е.В. Герман. – М. : Диалектика, 2009. – 592 с.

6. Инженерная 3d-компьютерная графика : учебник и практикум для академического бакалавриата / А.Л. Хейфец, А.Н. Логиновский, И.В. Буторина, В.Н. Васильева ; под ред. А.Л. Хейфеца. – 3-е изд., перераб. и доп. – М. : Издательство Юрайт, 2017. – (Серия : Бакалавр. Академический курс). – Режим доступа : www.biblio-online.ru/book/D8B65D42-504C-4618-BB84-71C04E1F7478.

7. Инженерная 3d-компьютерная графика в 2 т. Том 1 : учебник и практикум для академического бакалавриата / А.Л. Хейфец, А.Н. Логиновский, И.В. Буторина, В.Н. Васильева ; под ред. А.Л. Хейфеца. – 3-е изд., перераб. и доп. – М. : Издательство Юрайт, 2018. – (Серия : Бакалавр. Академический курс). – Режим доступа : www.biblio-online.ru/book/35643B27-D91B-488F-8E88-7026A126A74D.

8. Инженерная 3d-компьютерная графика в 2 т. Том 2 : учебник и практикум для академического бакалавриата / А.Л. Хейфец, А.Н. Логиновский, И.В. Буторина, В.Н. Васильева ; под ред. А.Л. Хейфеца. – 3-е изд., перераб. и доп. – М. : Издательство Юрайт, 2018. – (Серия : Бакалавр. Академический курс). – Режим доступа : www.biblio-online.ru/book/9ED0809C-145C-47A3-8DB0-2A79F21CE056.

9. Хейфец, А.Л. Компьютерная графика для строителей : учебник для академического бакалавриата / А.Л. Хейфец, В.Н. Васильева, И.В. Буторина ; под ред. А.Л. Хейфеца. – 2-е изд., перераб. и доп. – М. : Издательство Юрайт, 2018. – (Серия : Бакалавр. Академический курс). – Режим доступа : www.biblioonline.ru/book/14360C46-4298-41D4-AE16-C6C0A1550154.

# **Приложение**

# *Приложение 1*

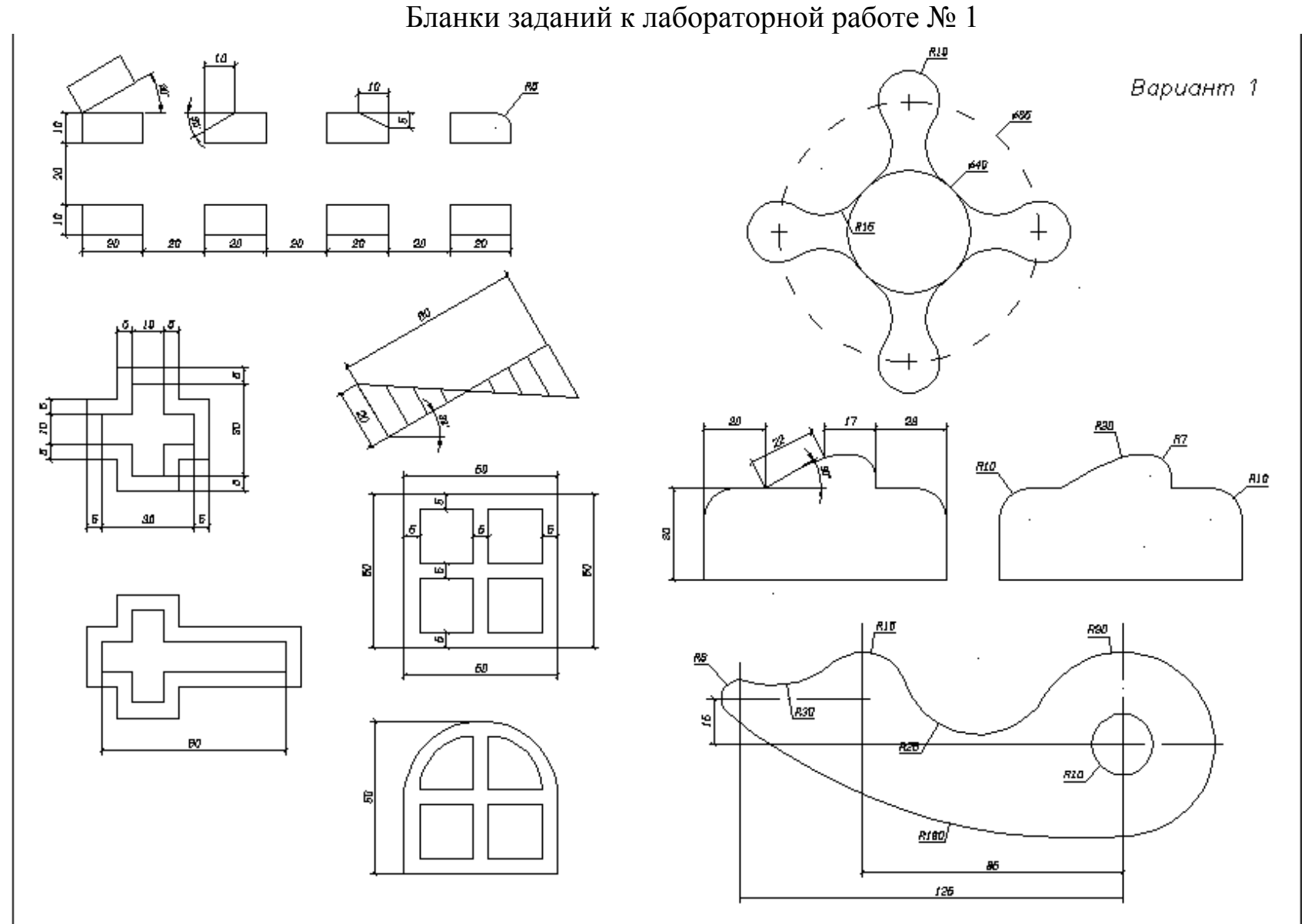

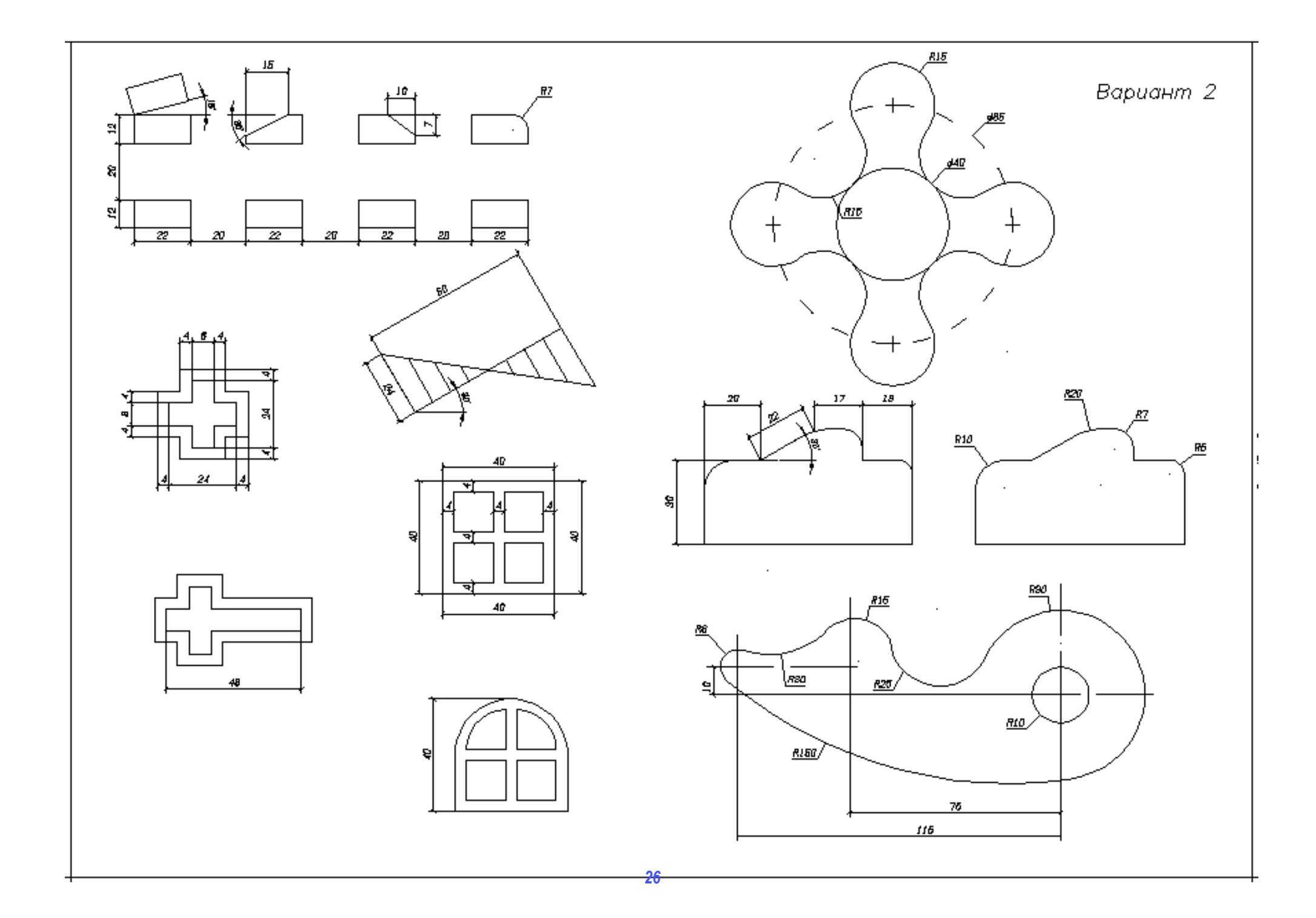

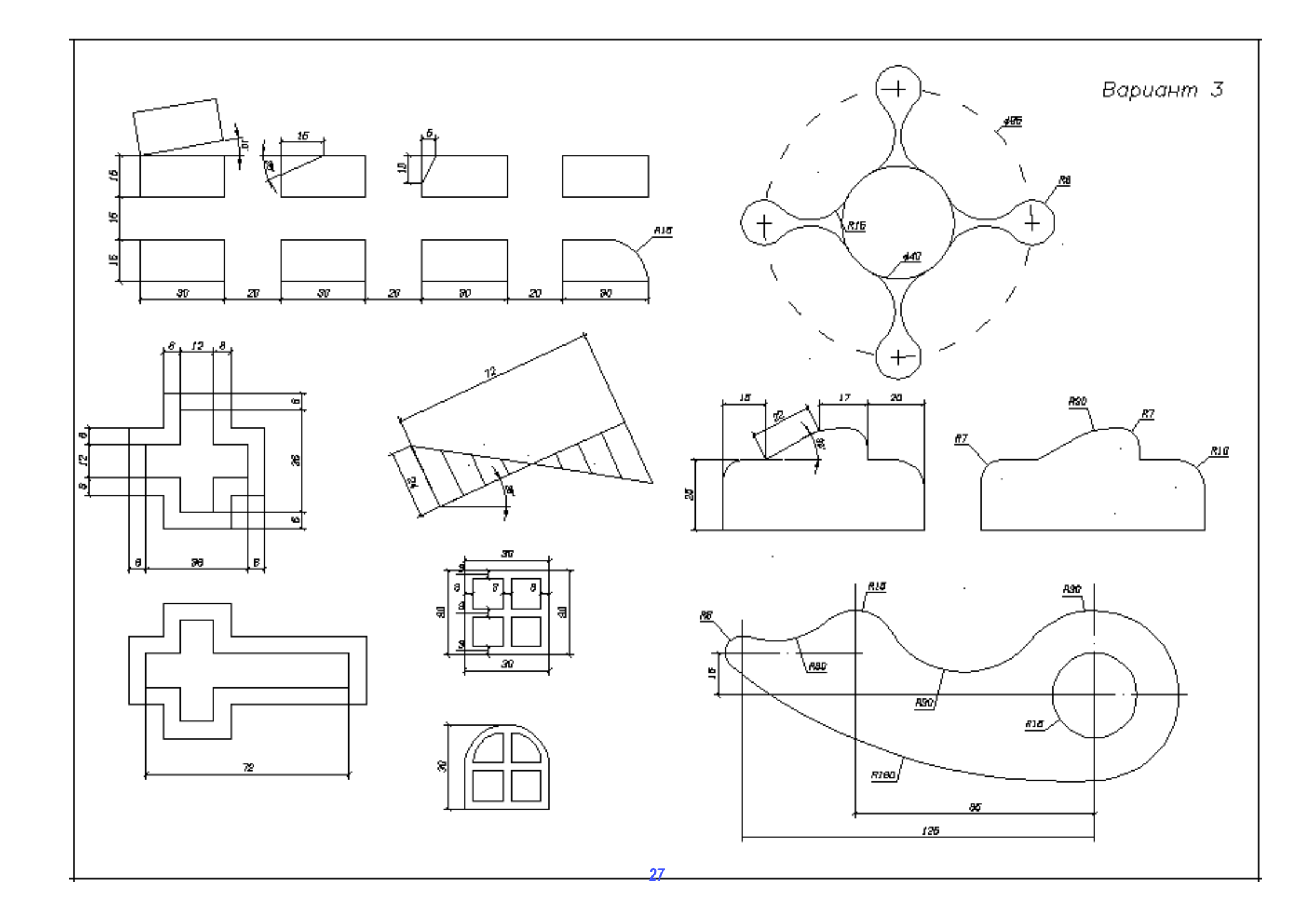

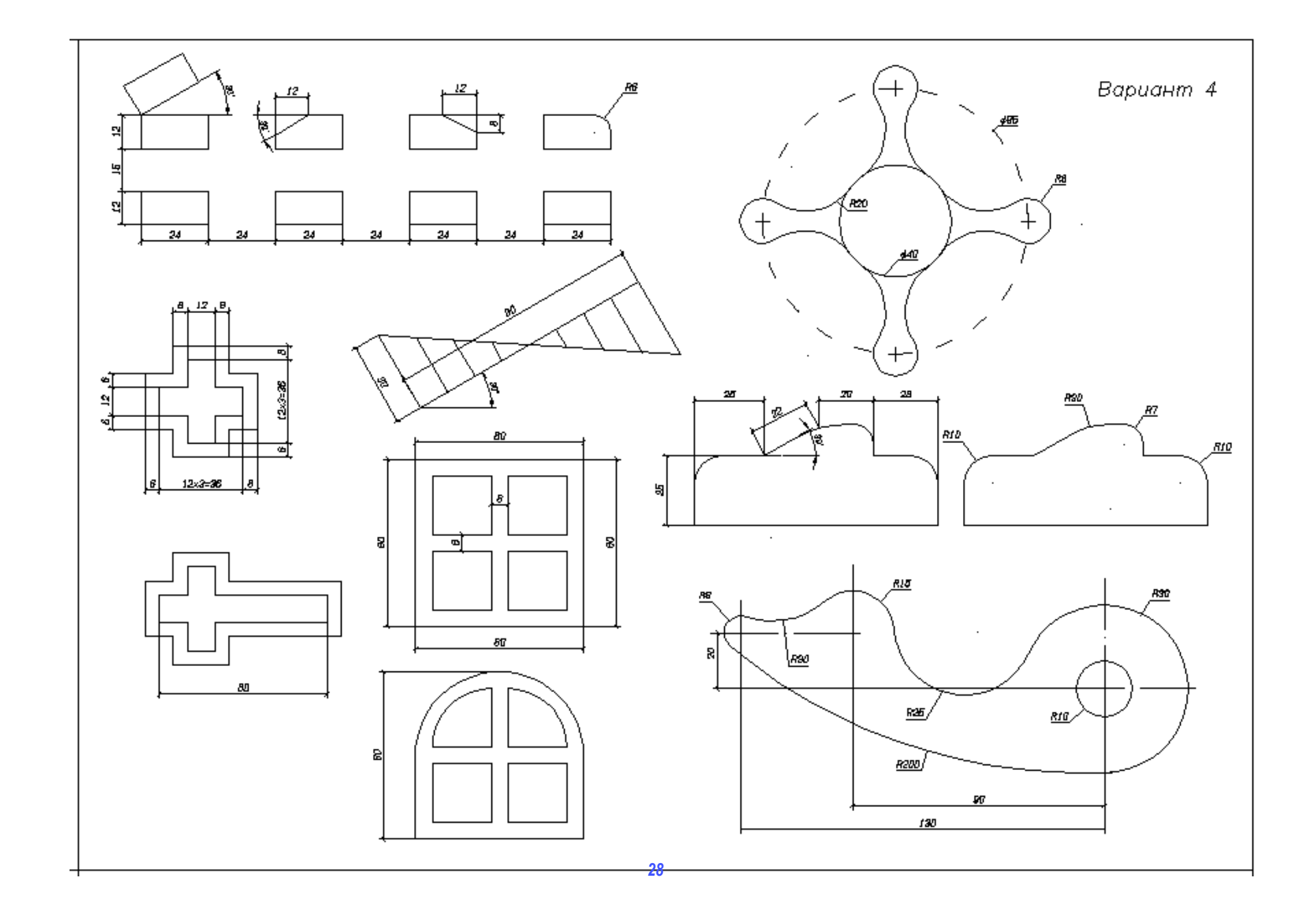

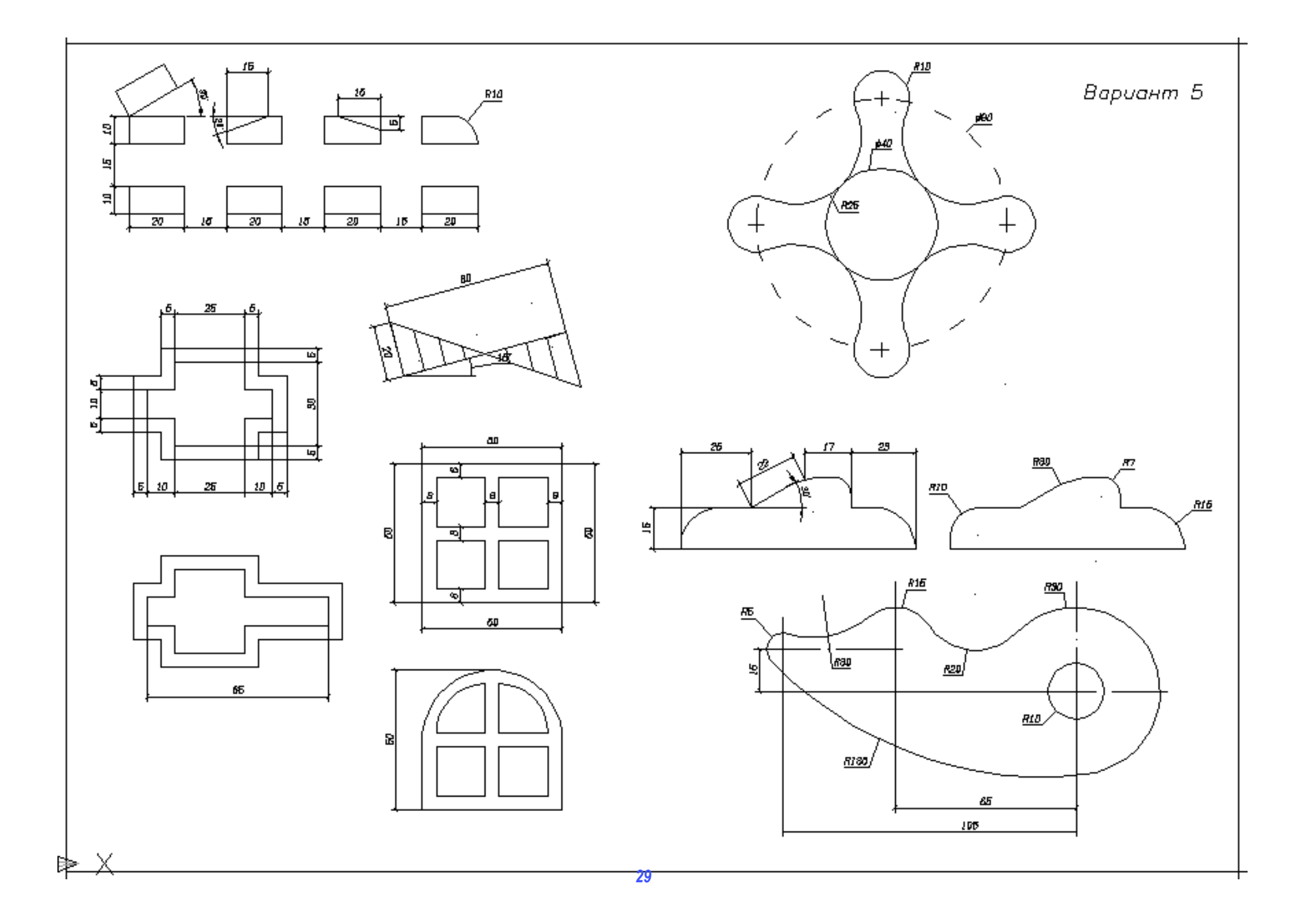

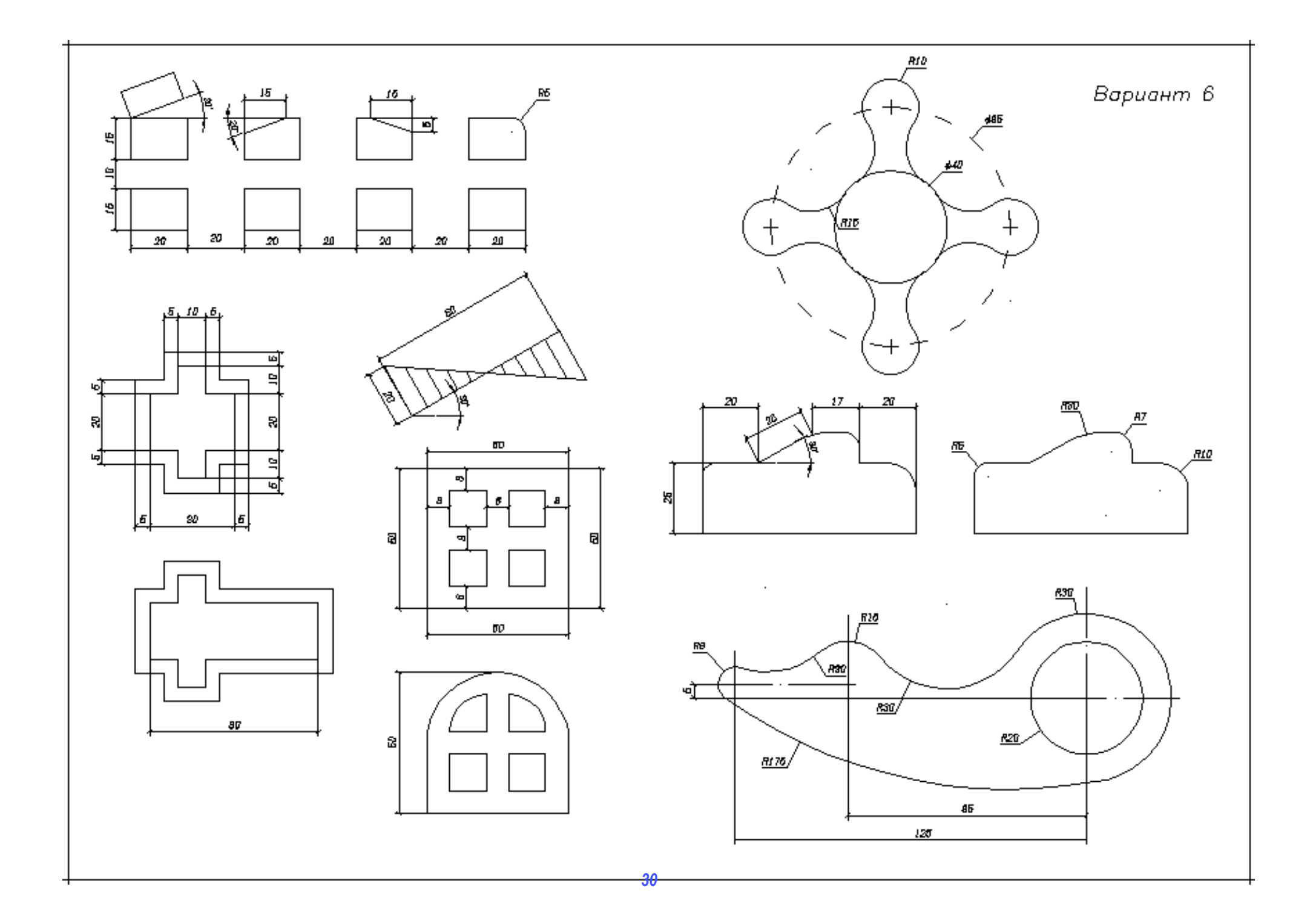

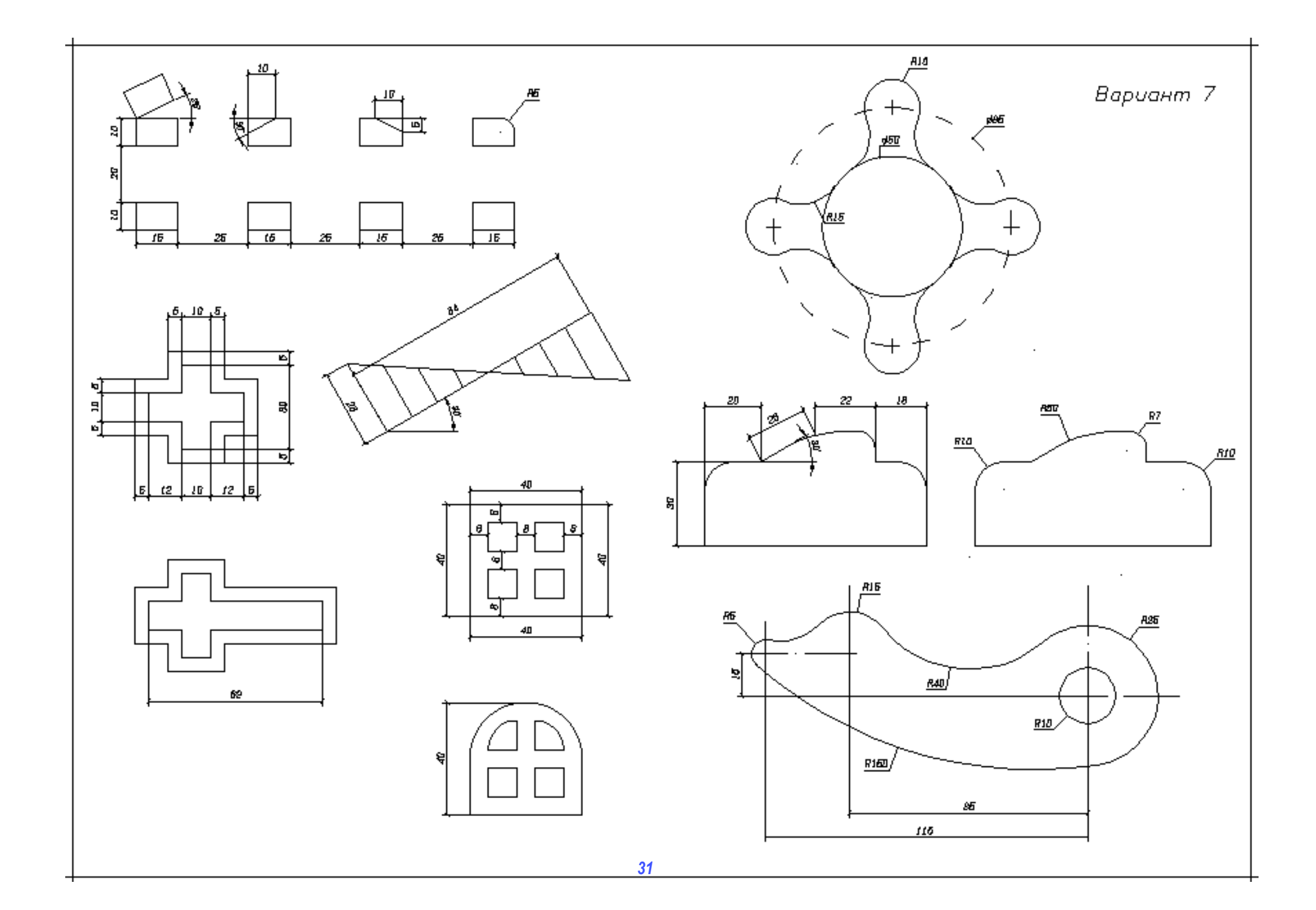

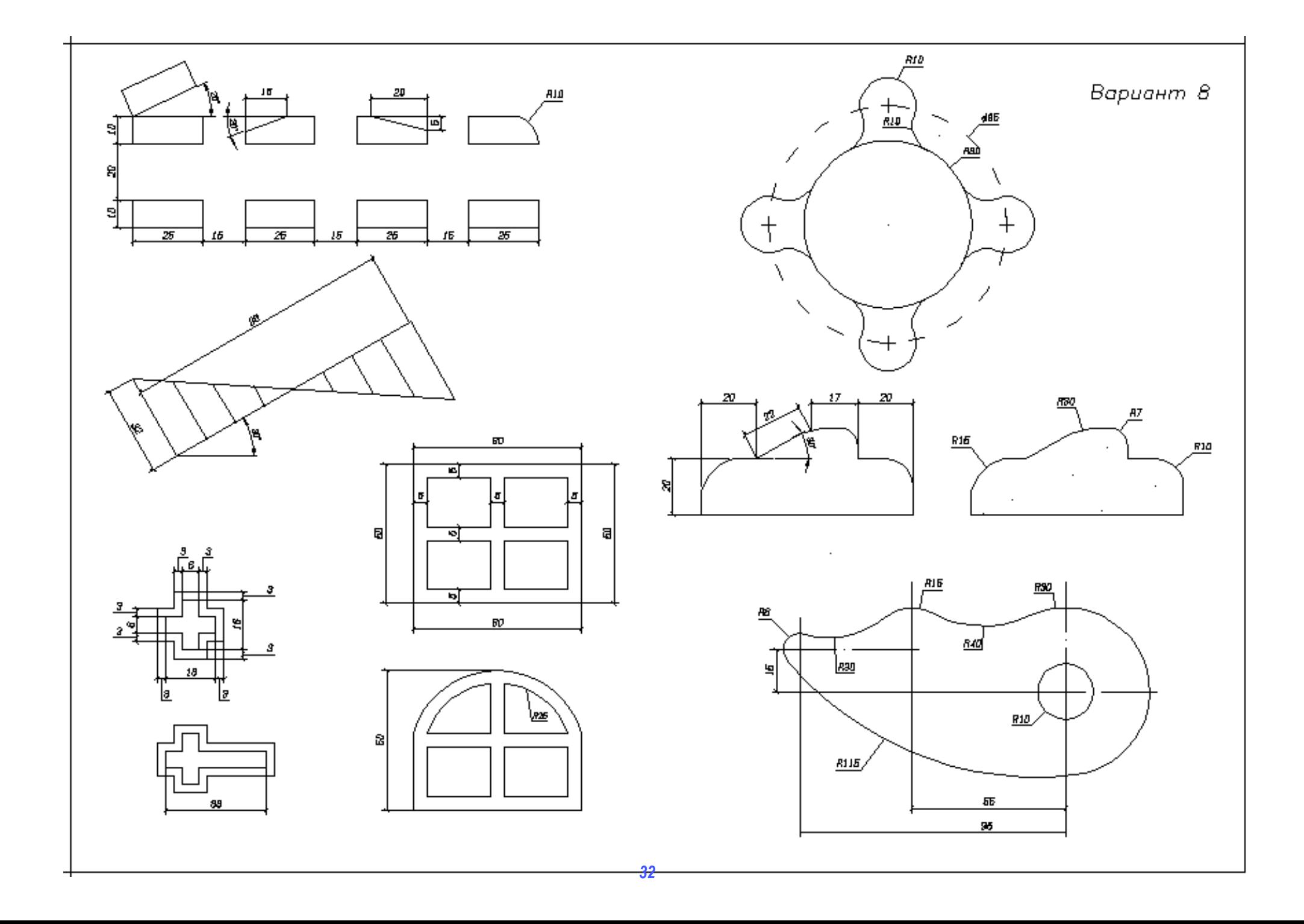

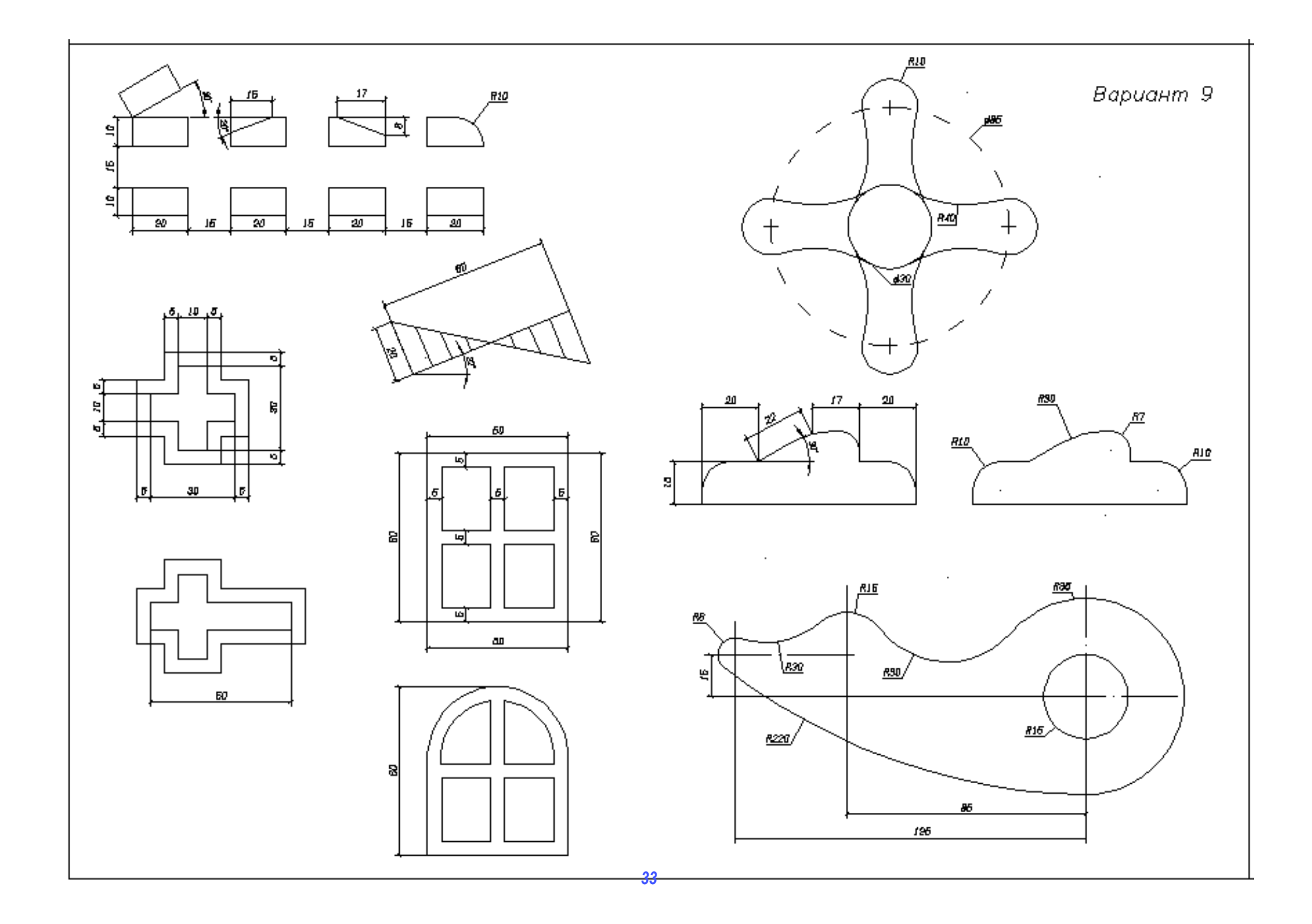

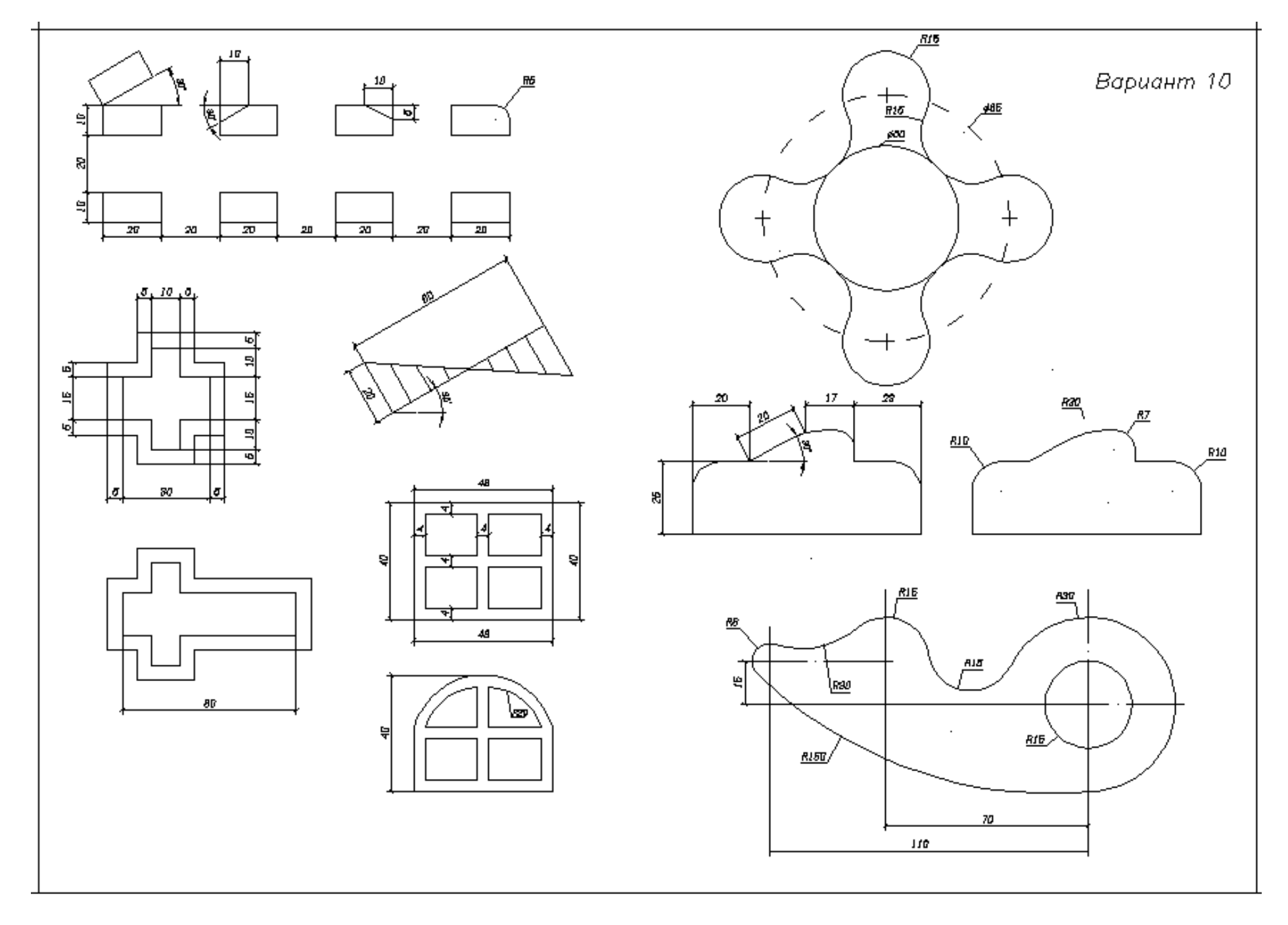

# *Приложение 2*

# Бланки заданий <sup>к</sup> лабораторной работе № 8

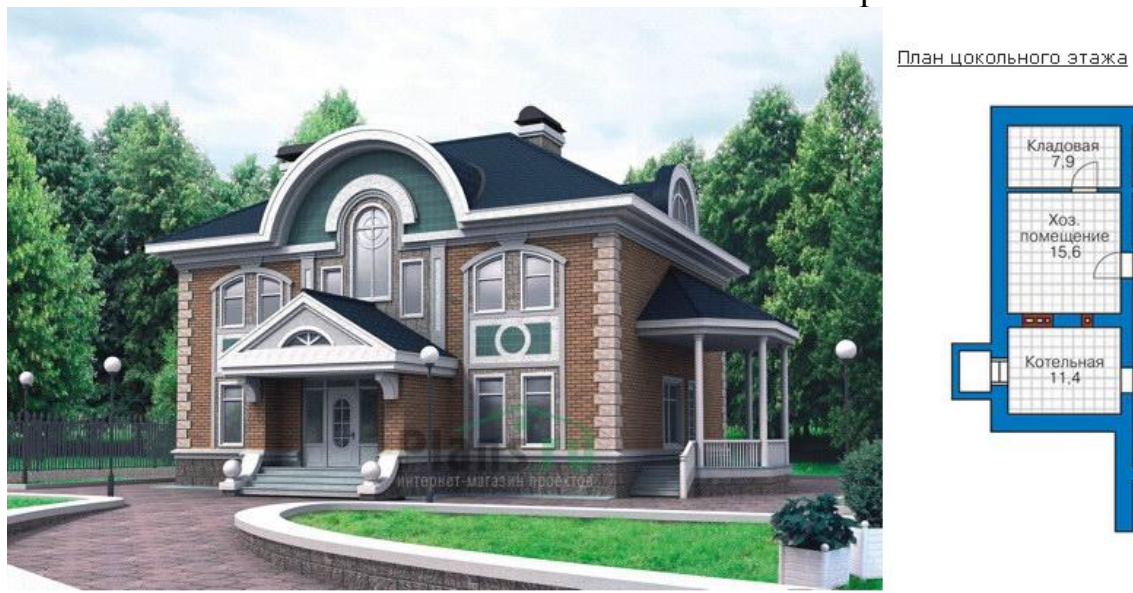

# Вариант 1

Кладовая<br>7,9

 $X<sub>03</sub>$ .<br>  $X<sub>03</sub>$ .<br>  $X<sub>03</sub>$ .

Котельная<br>11.4

Сауна<br>7.0

 $\frac{X_{O}n}{21.8}$ 

14.0

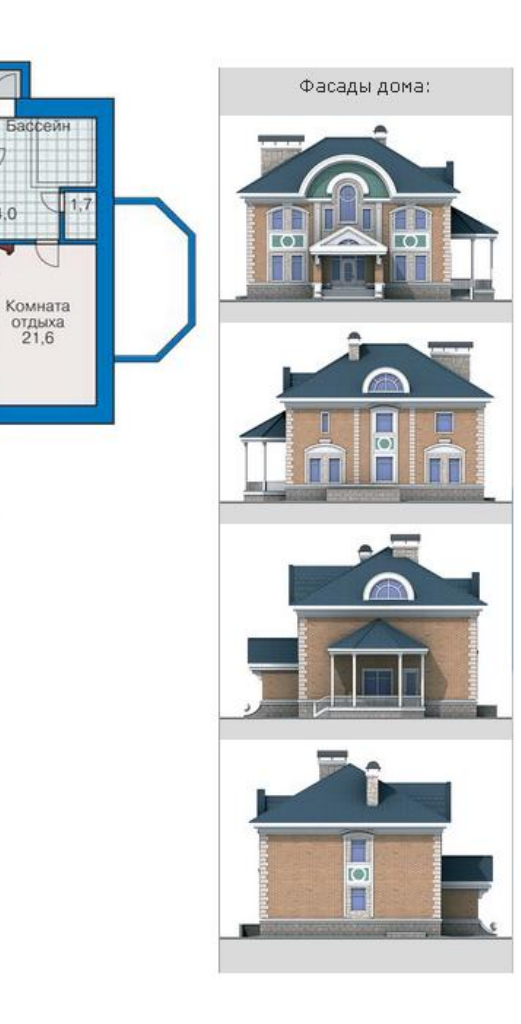

#### План первого этажа

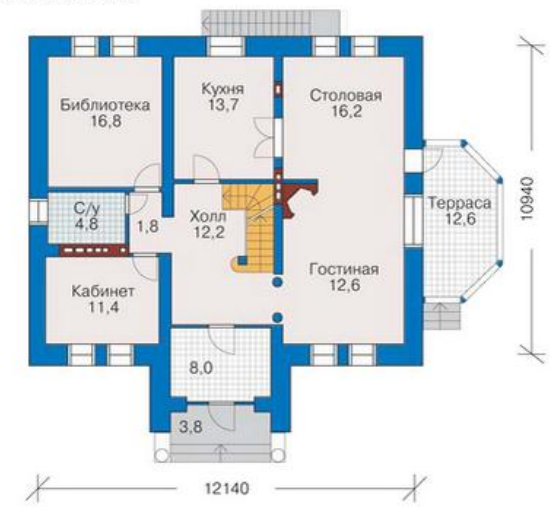

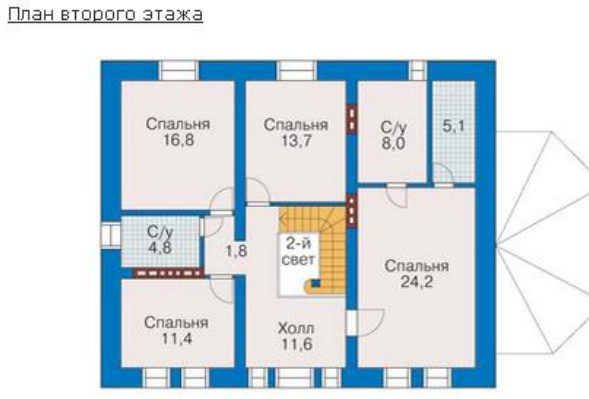

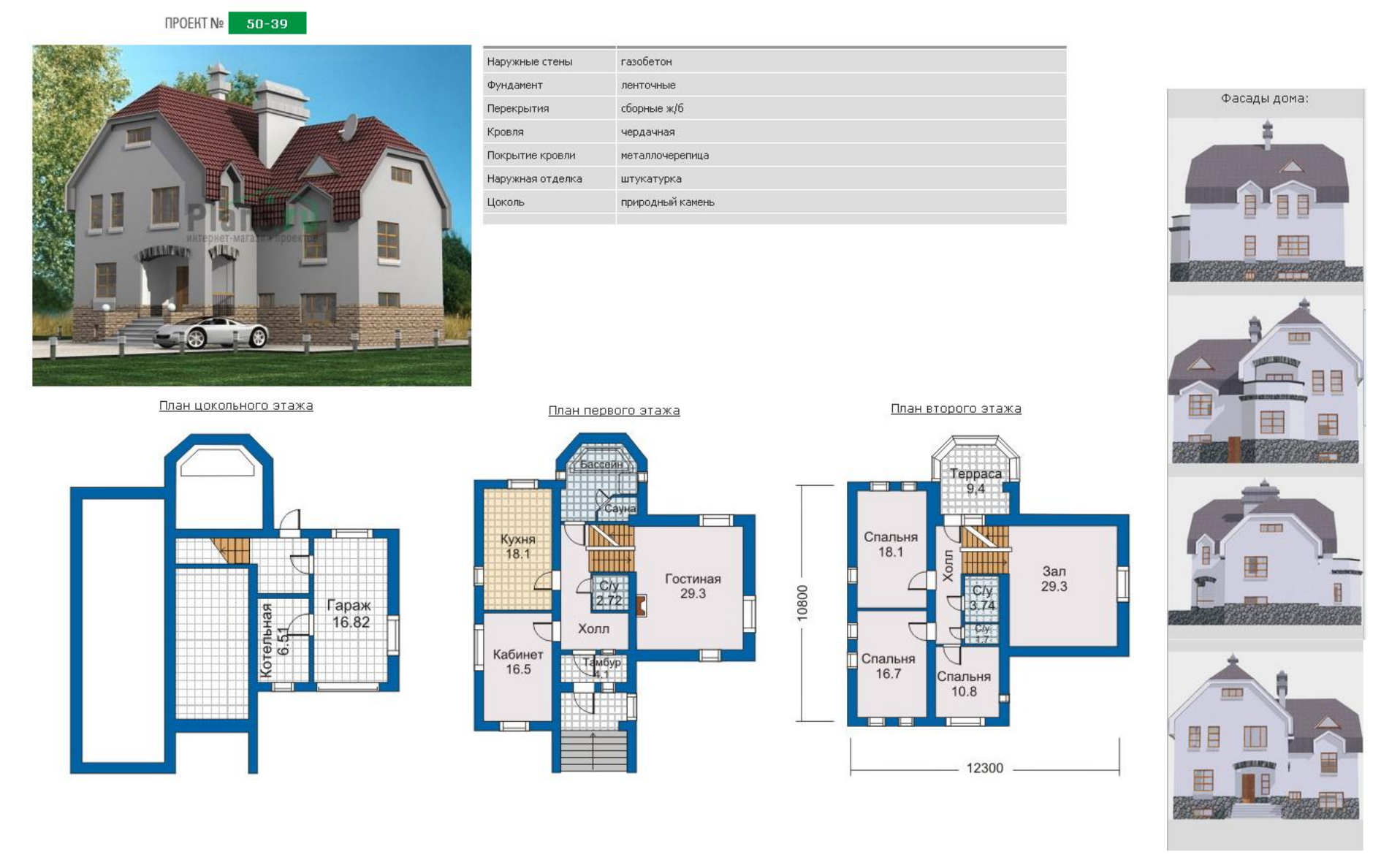

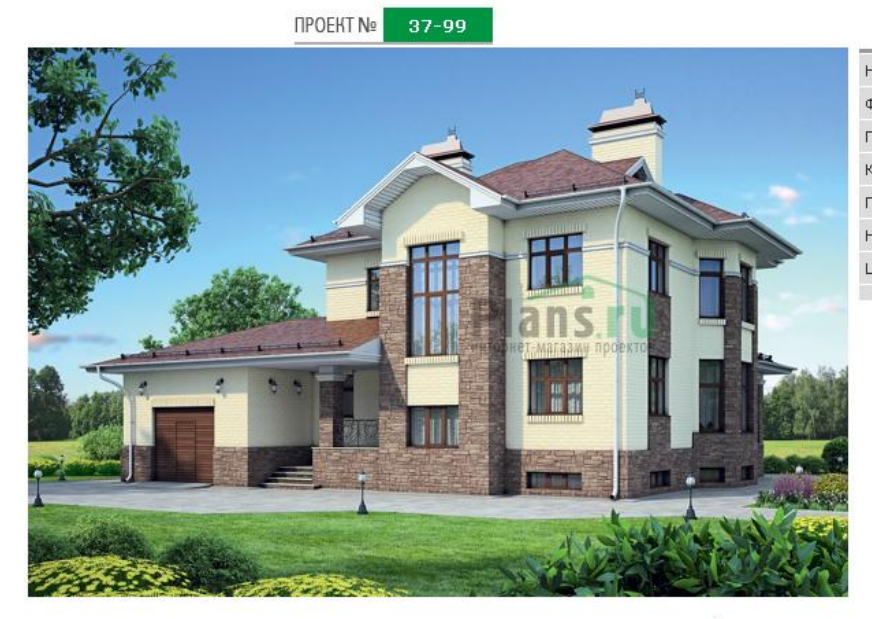

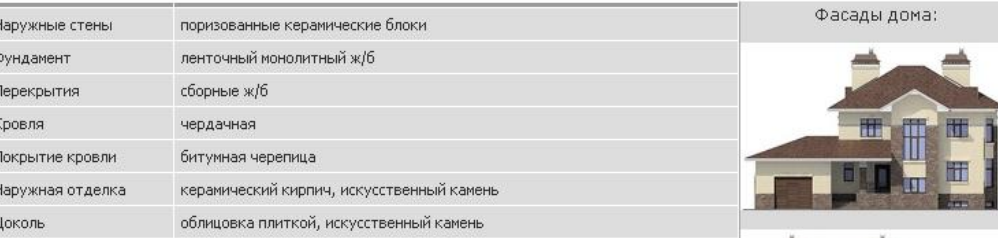

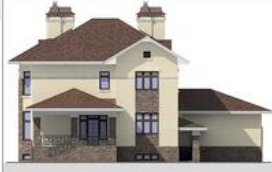

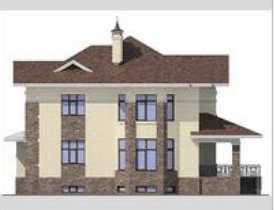

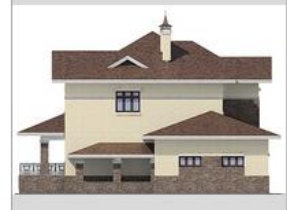

План цокольного этажа

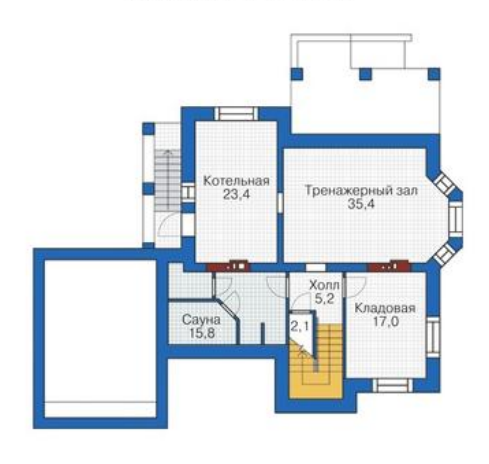

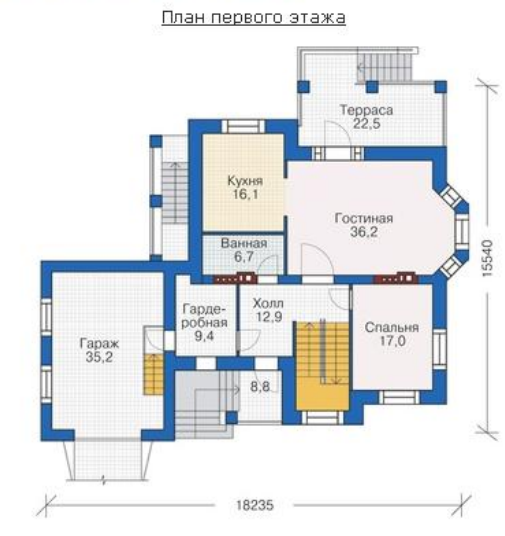

План второго этажа

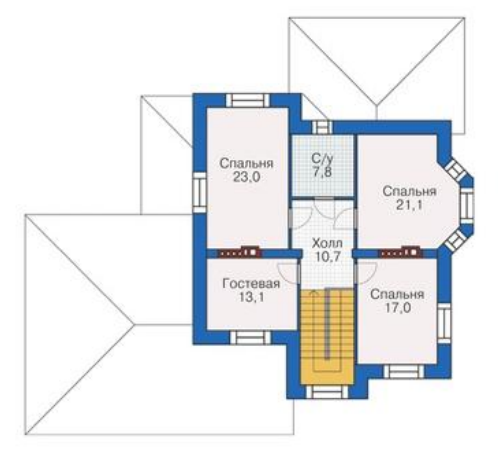

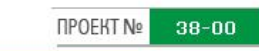

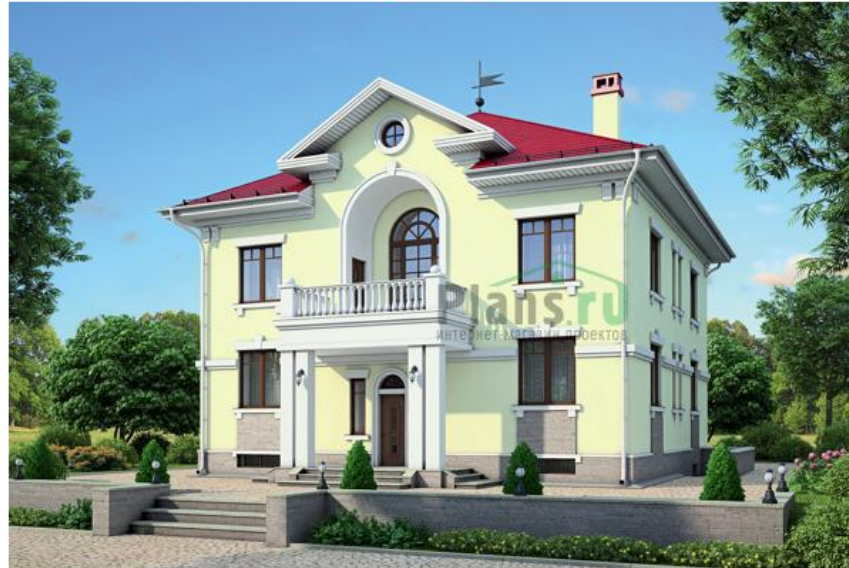

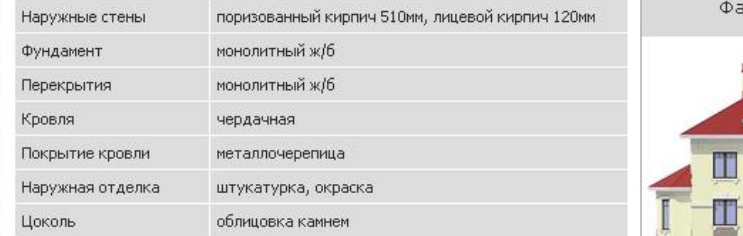

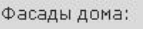

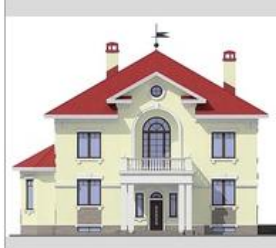

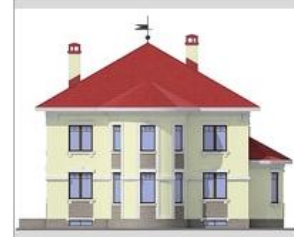

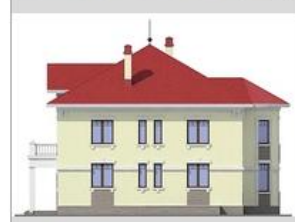

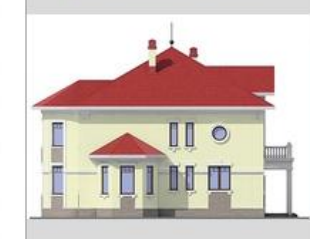

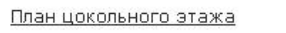

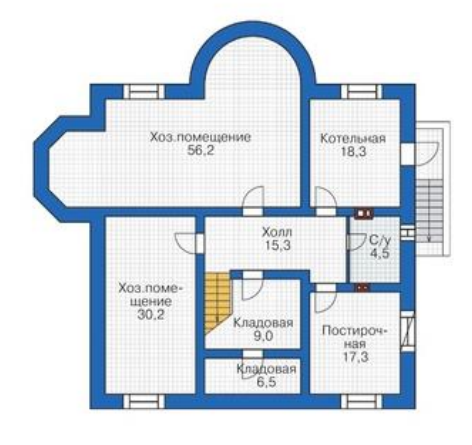

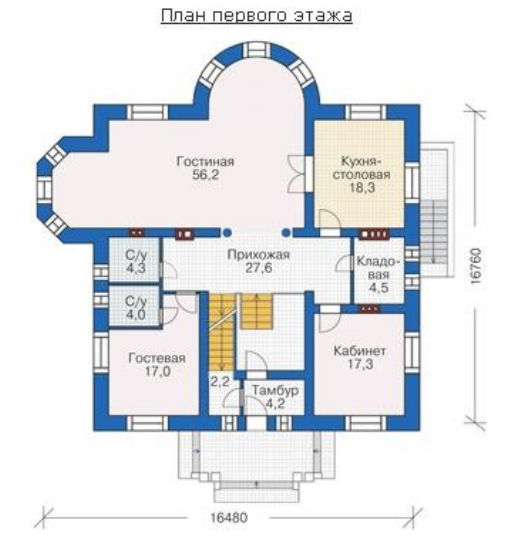

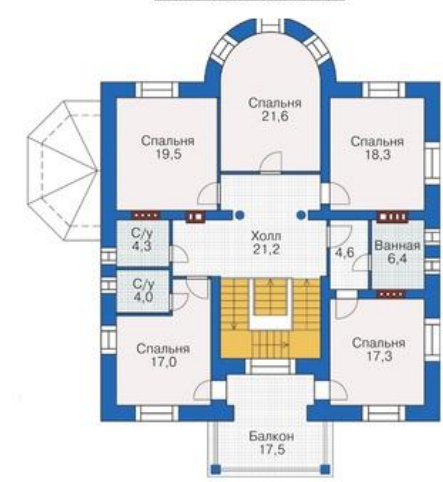

План второго этажа

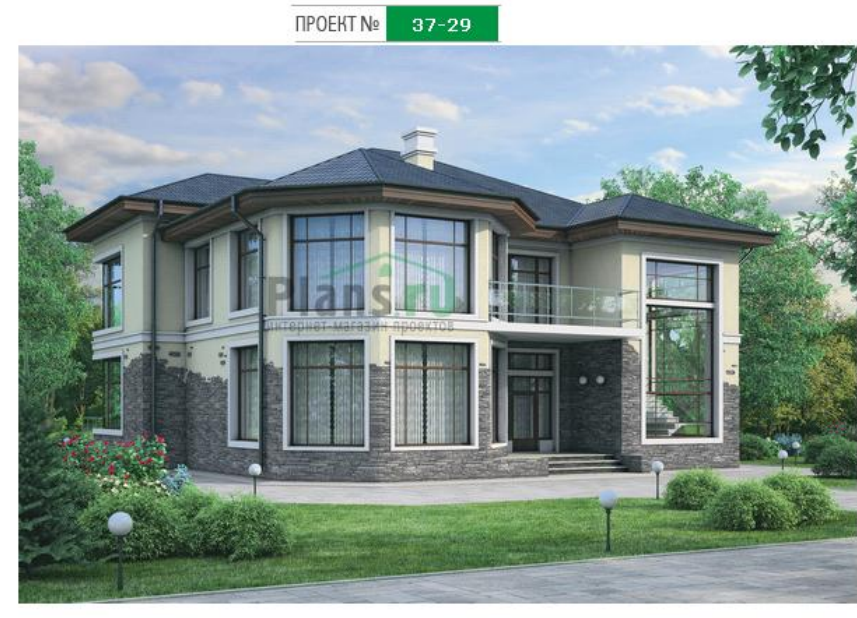

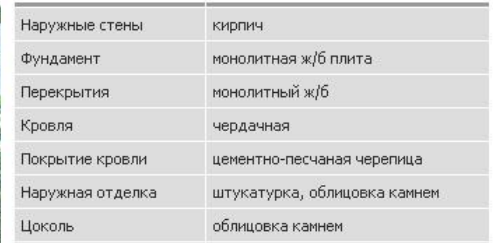

Фасады дома:

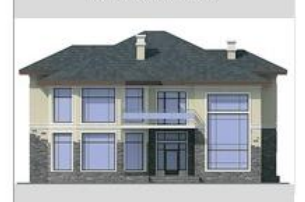

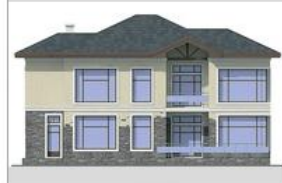

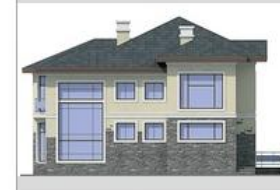

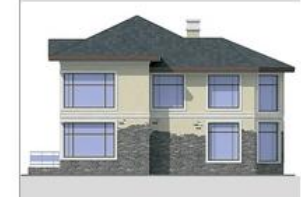

План первого этажа

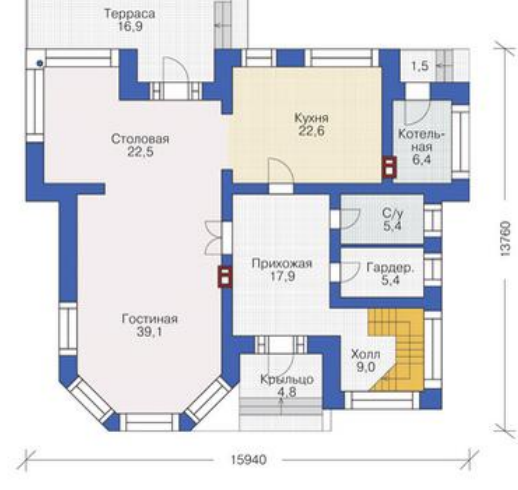

План второго этажа

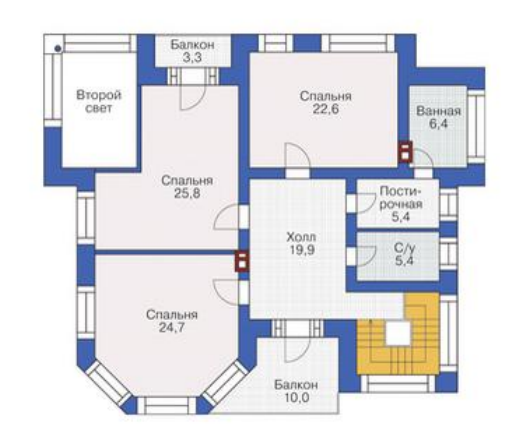

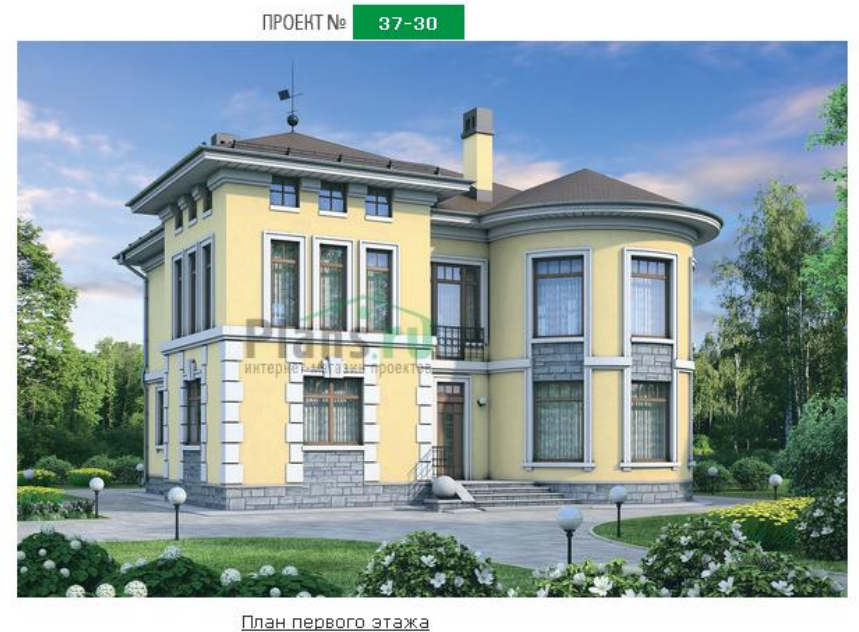

-11

 $K$ ухня-<br>столовая<br>19,8

 $\cdots$ 

 $C/\gamma$ 

 $x_{03}$ <br>  $x_{0M}$ <br>  $x_{4,5}$ Ī

> Бойлер-<br>ная<br>4,8 u Гардеробная<br>6,6

Teppaca<br>18,0

 $\left| \right|$ 

F

 $*$  3000  $*$ 

 $\overline{1}$ 

Прихожая<br>17,8

Гостиная<br>33,7

<u>in</u>

 $\begin{array}{c}\n\text{fam-}\n\text{Gyp} \\
6\text{yp} \\
4.4\n\end{array}$ 

Кабинет<br>17,8

13940

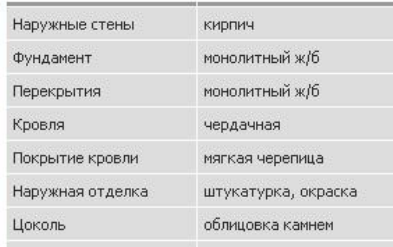

Фасады дома: m **BBB** 000

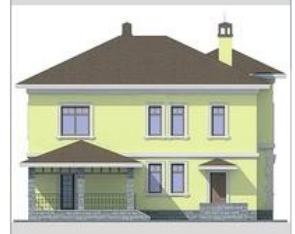

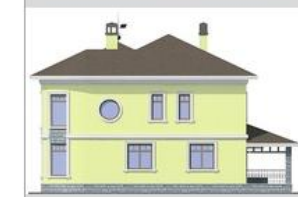

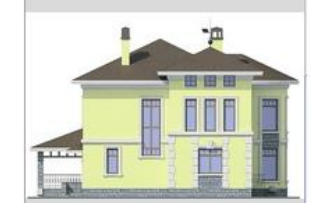

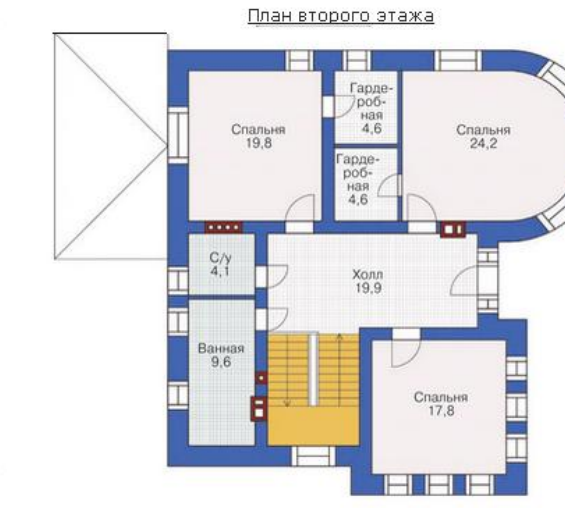

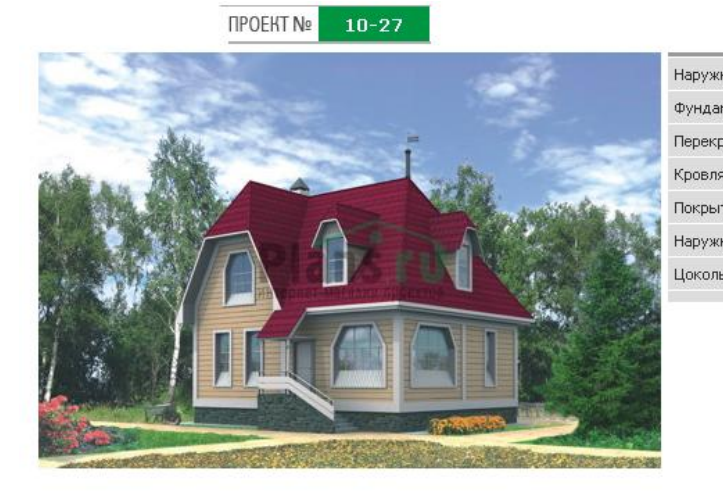

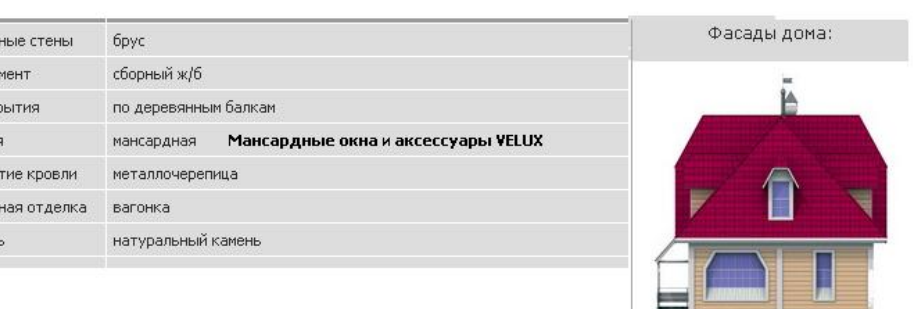

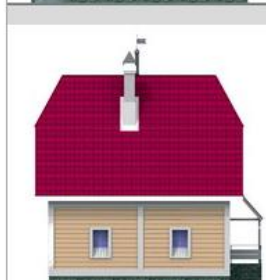

ואני ומאבר

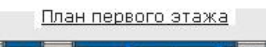

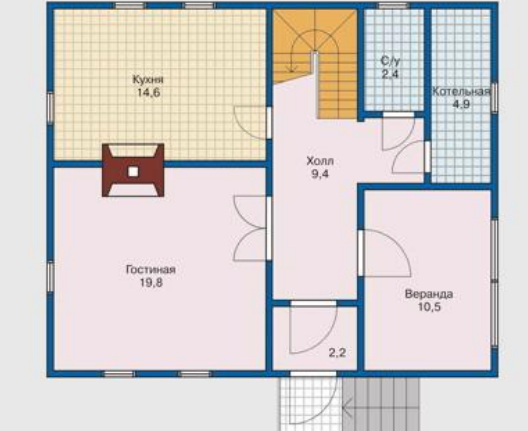

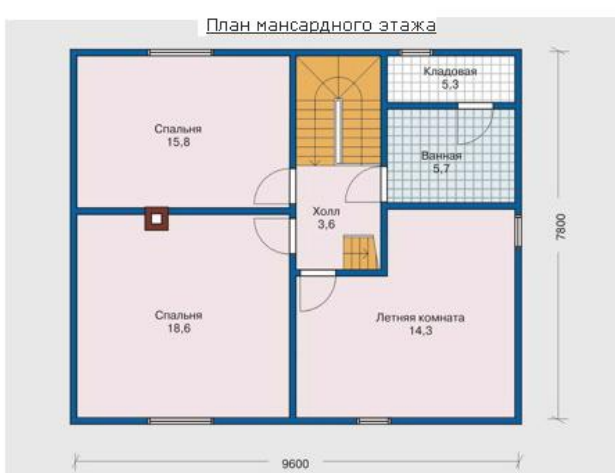

Ή n

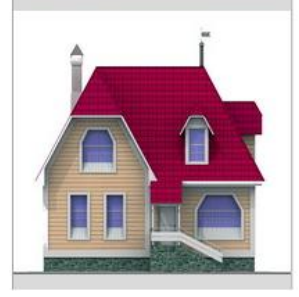

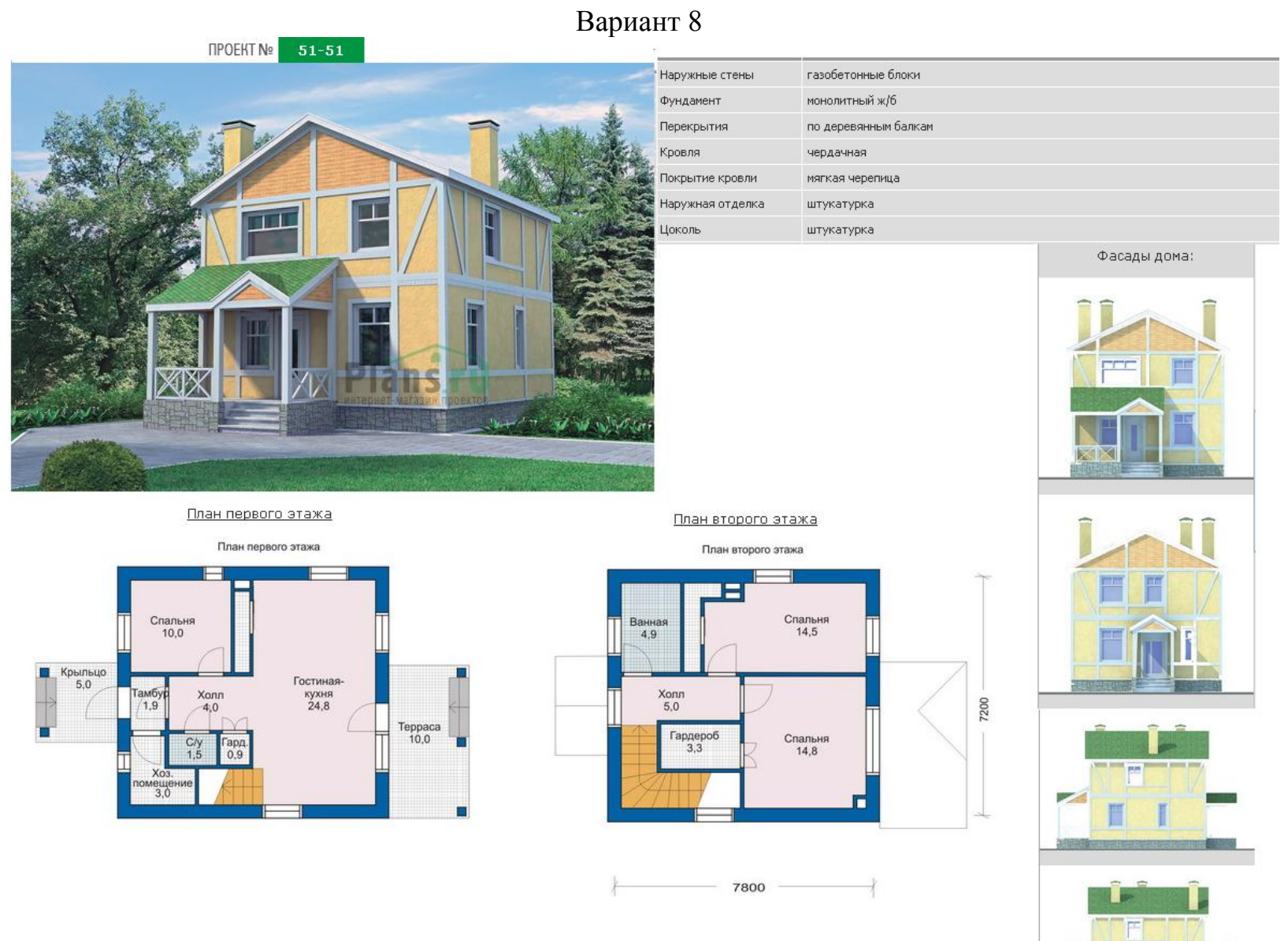

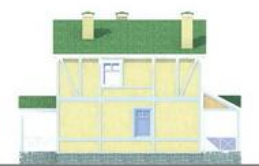

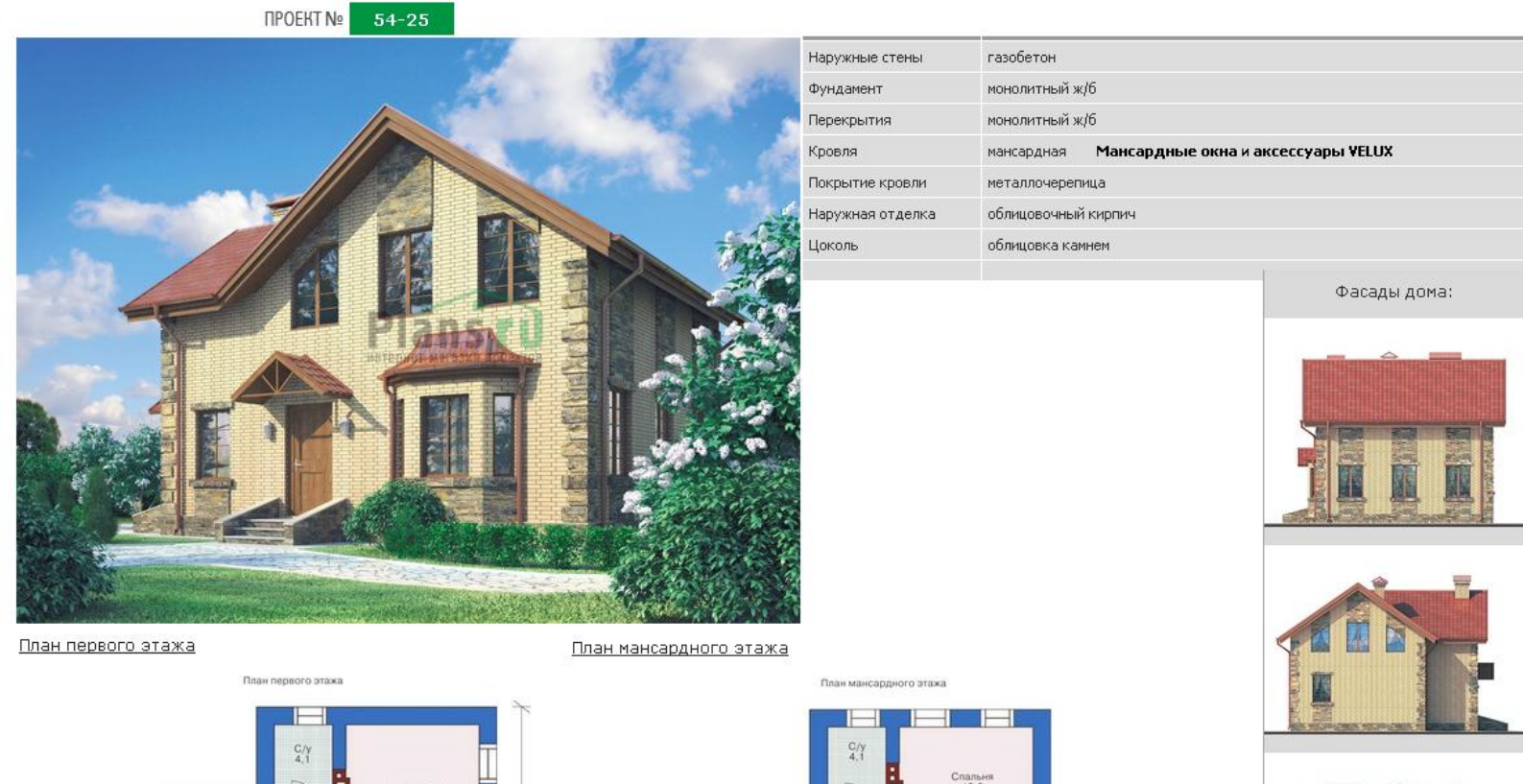

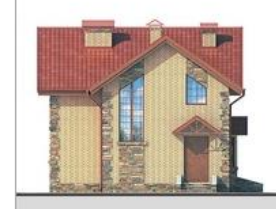

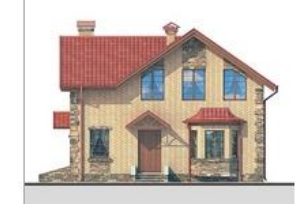

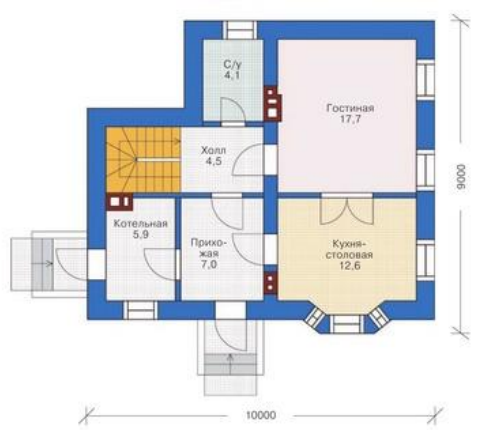

Спальня  $x_{0,0}$ n  $C$ пальня Спальня

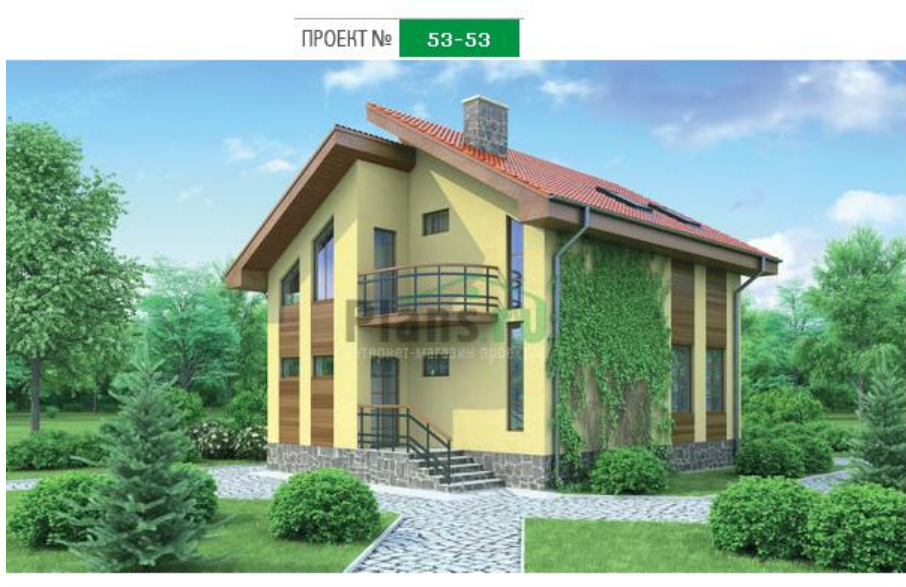

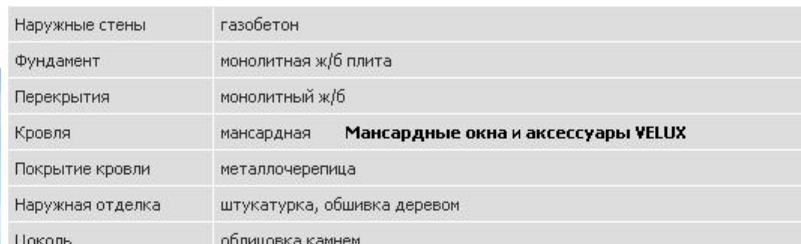

r e

 $\overline{\phantom{a}}$ 

 $1 \quad 1$ 

 $L = -1$ 

Спальня

Фасады дома:

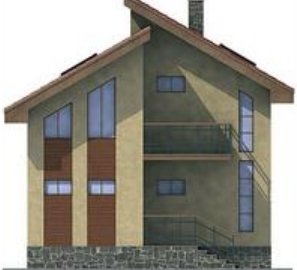

Общая площадь: 100.2 кв.м

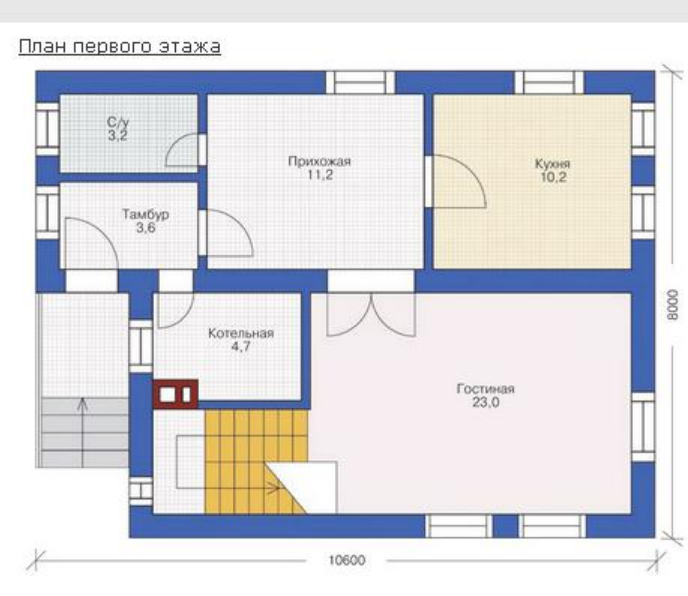

 $\sim$ Спальня  $\frac{C_{\text{PABH}}}{12.0}$  $\mathcal{A}$  $\mathbf{1}$  $\mathbf{1}$  $\mathbf{1}$  $C/y$  4.7 Балкон<br> $3,6$  $x_{0.01}$ 

F

 $\Gamma$ 

 $1$ 

 $\mathrel{\sqcup} \mathrel{\lrcorner}$ 

E.

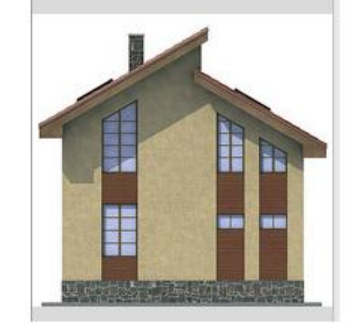

T

**B11** 

План второго этажа

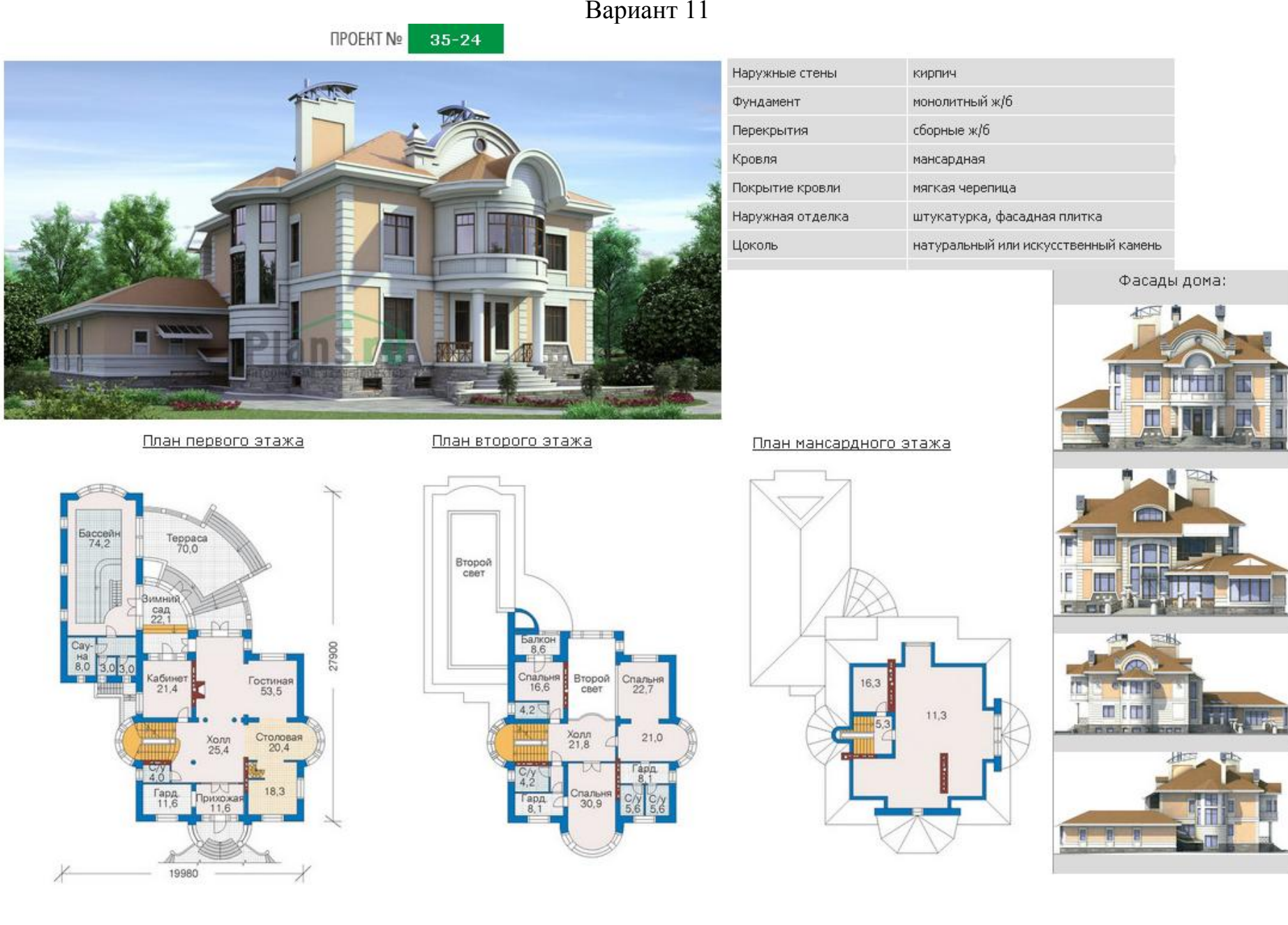

n.a.

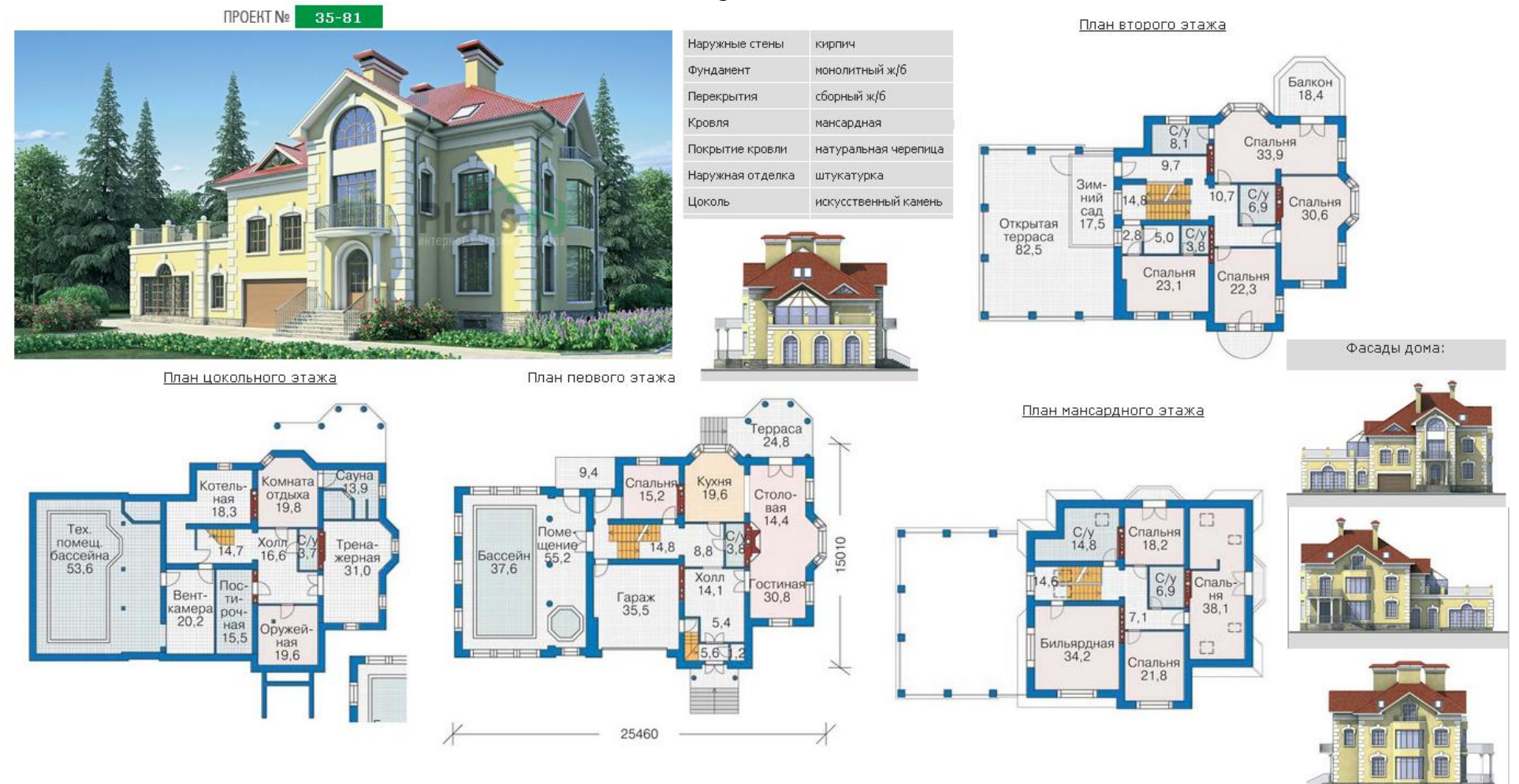

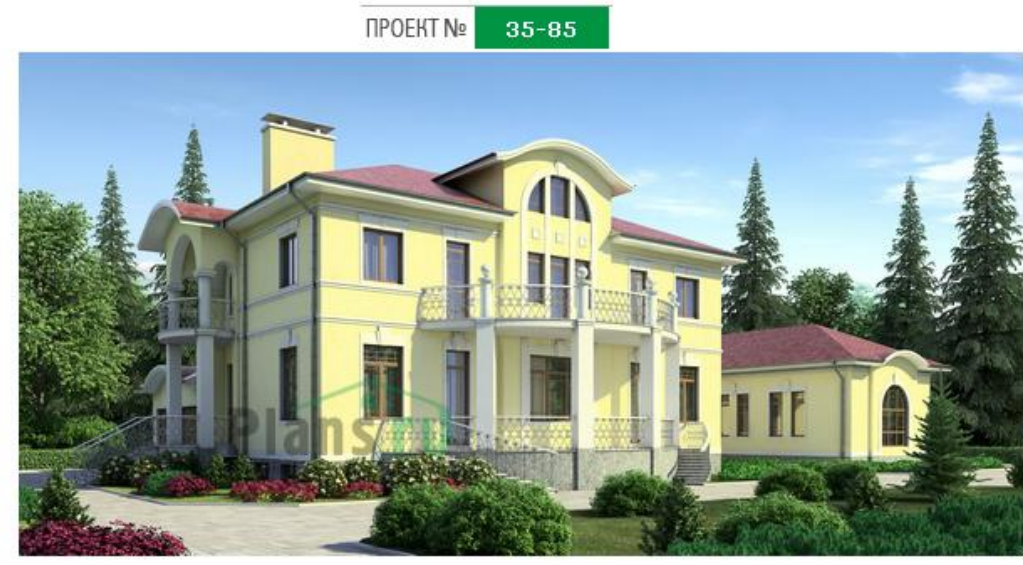

B

X

План цокольного этажа

Техническое<br>помещение<br> $60.4$ 

12,8

 $Xonn$ <br> $14.4$ 

 $\begin{array}{c}\n\text{Tloc-} \\
\text{TP} \\
\text{10.4}\n\end{array}$ 

Сауна<br>24,9

Дом.

KMHOTearp

Бильярдна

٠.

 $\begin{array}{c}\n\text{Text} \\
\text{noweu} \\
26.5\n\end{array}$ 

Котель-<br>ная<br>18,1/

 $76$ 

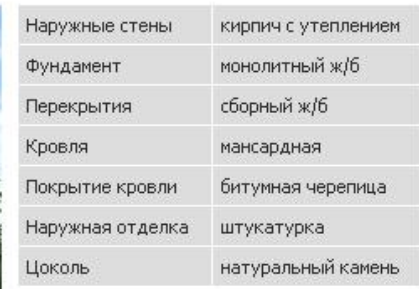

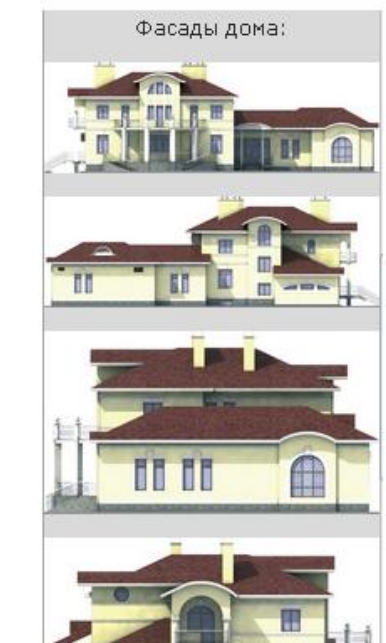

四山

Ĩ

**ALCOHOL:** 

**COL** 

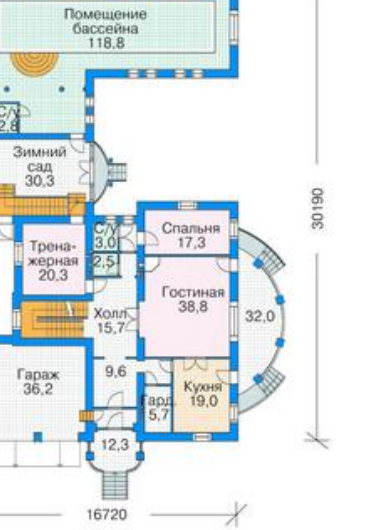

План первого этажа

**CONTRACTOR** 

### План мансардного этажа

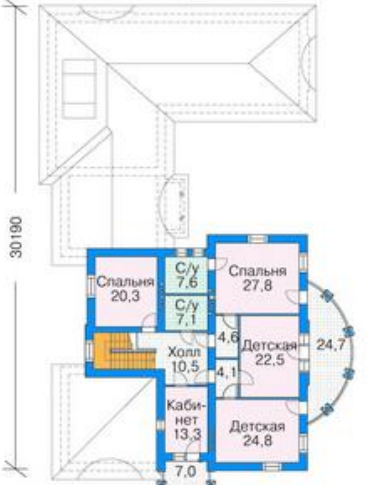

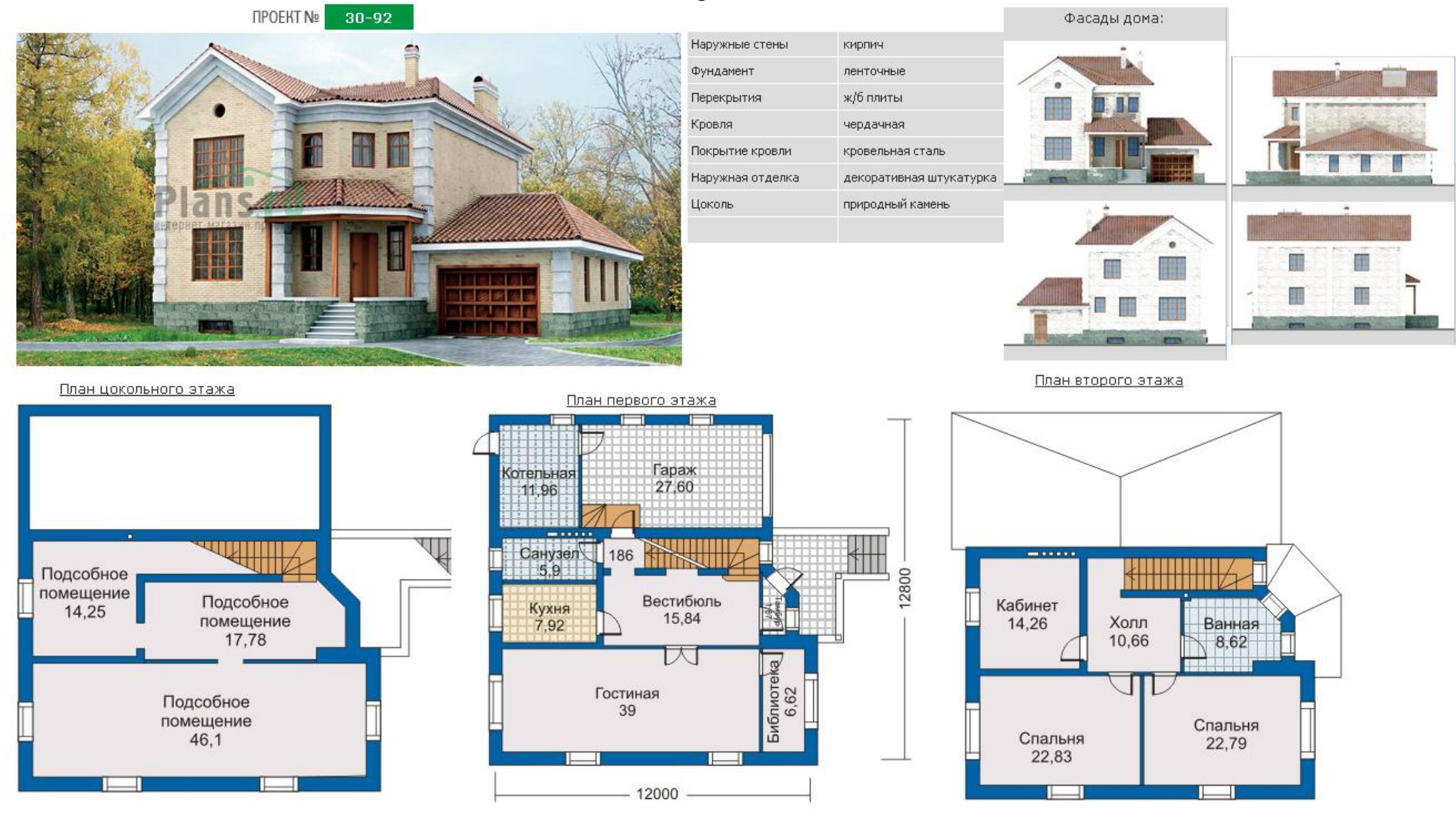

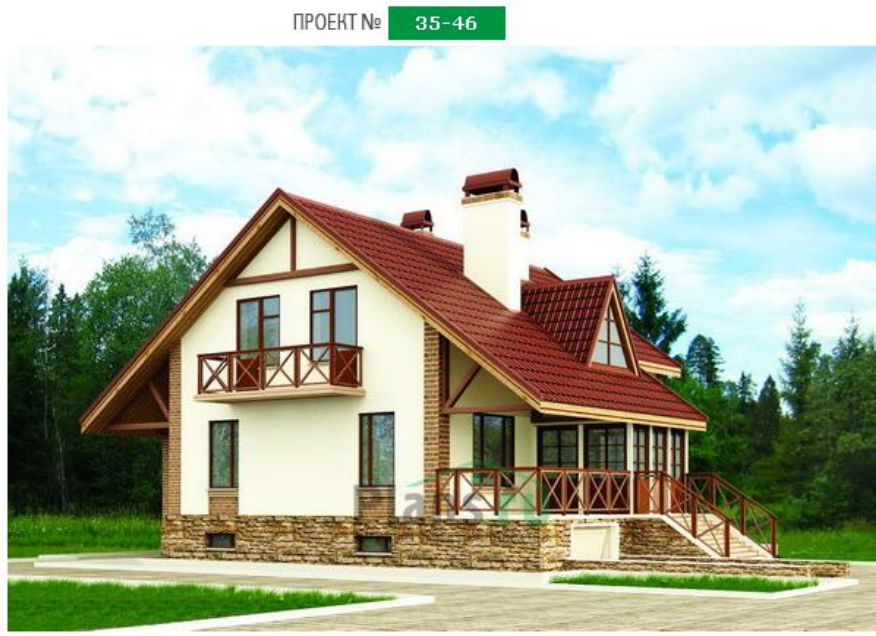

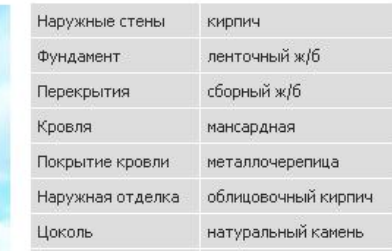

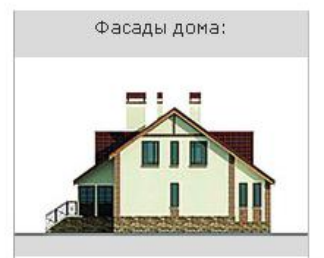

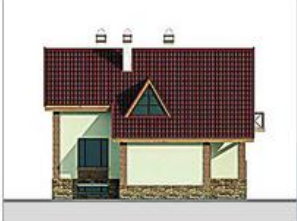

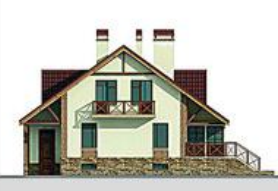

План мансардного этажа

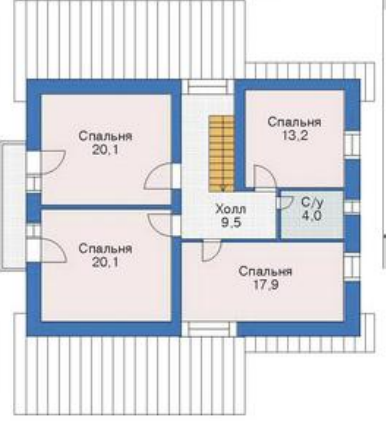

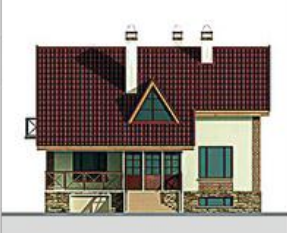

План цокольного этажа

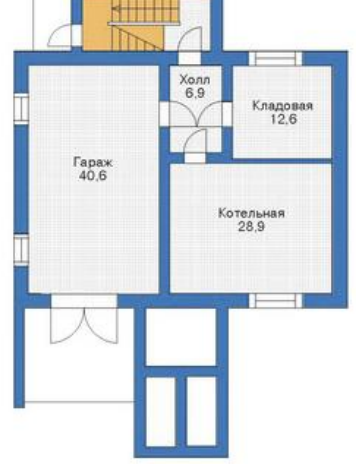

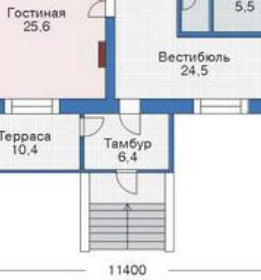

Кухня<br>12,8

Ванная

8700

План первого этажа

 $6.2$ 

Спальня

Teppaca<br>10,4

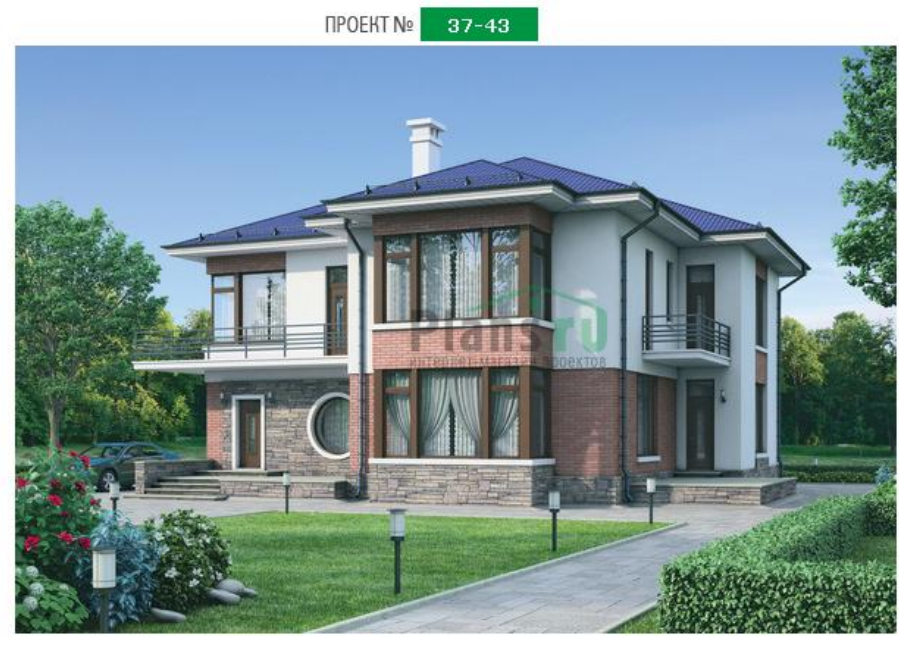

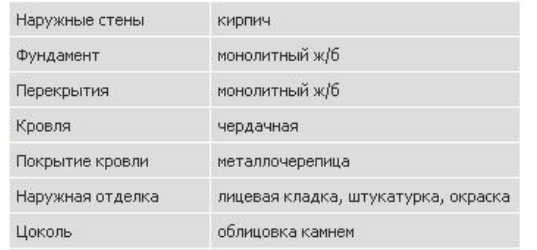

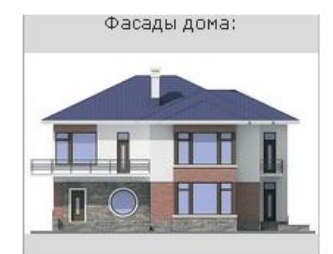

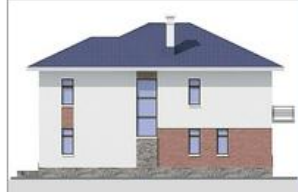

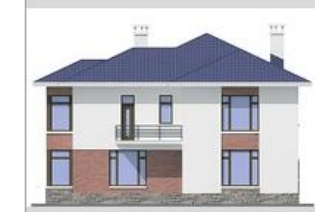

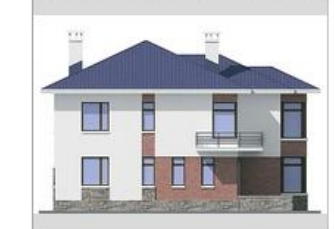

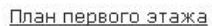

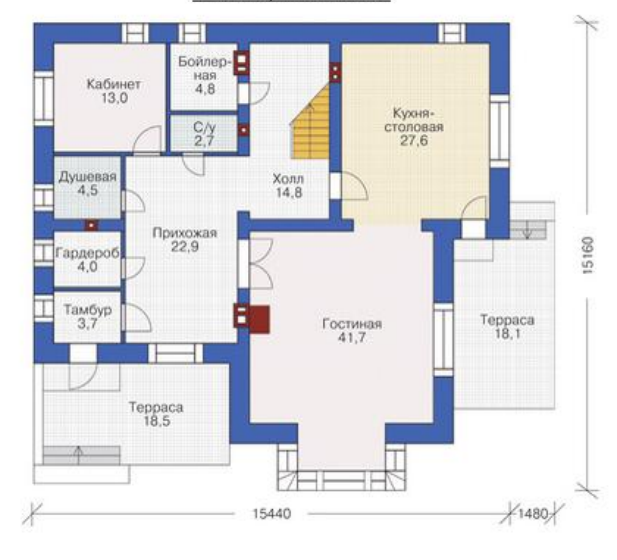

План второго этажа

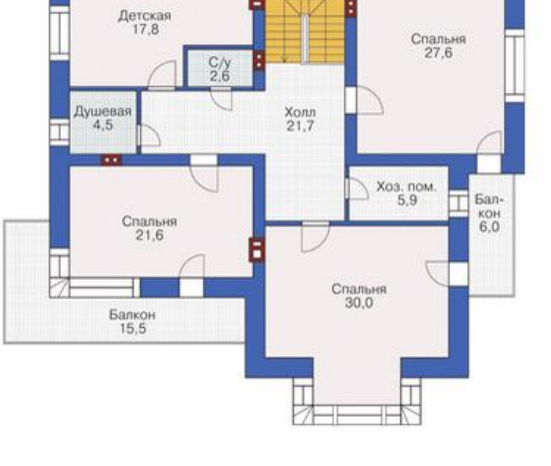

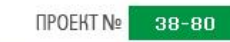

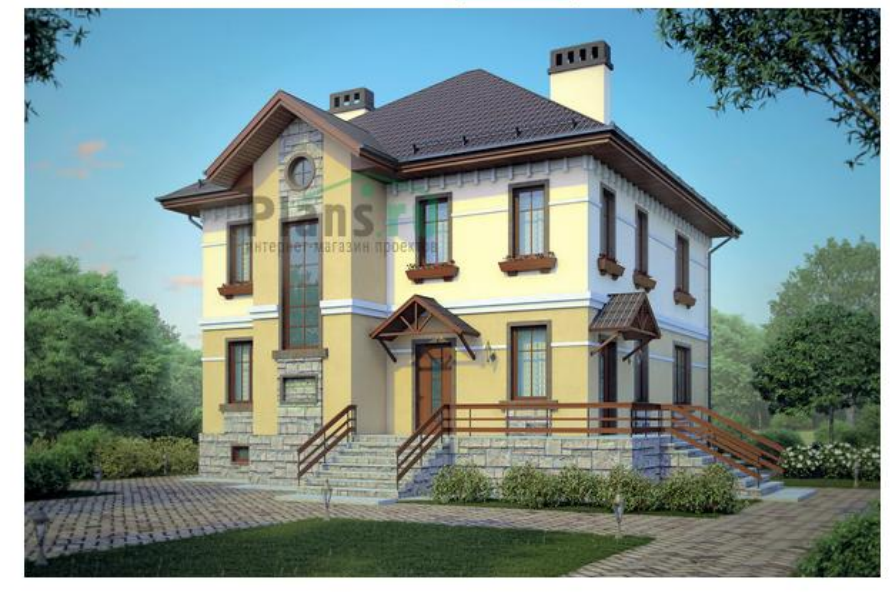

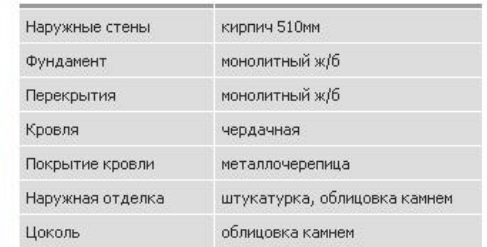

#### Фасады дома:

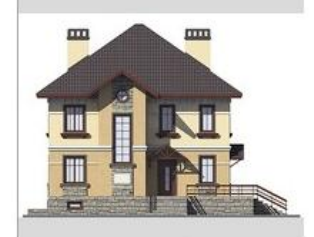

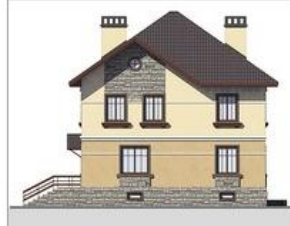

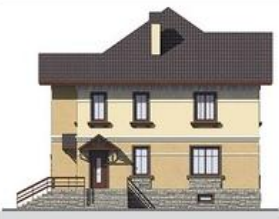

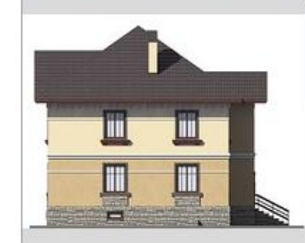

#### План цокольного этажа

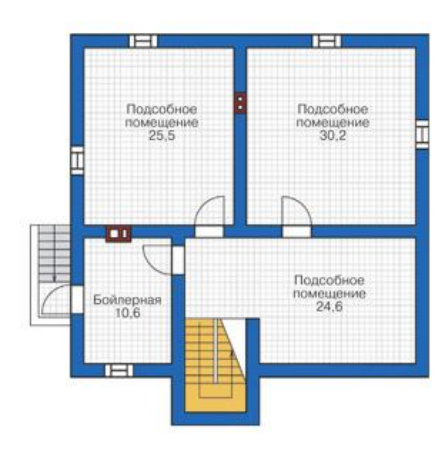

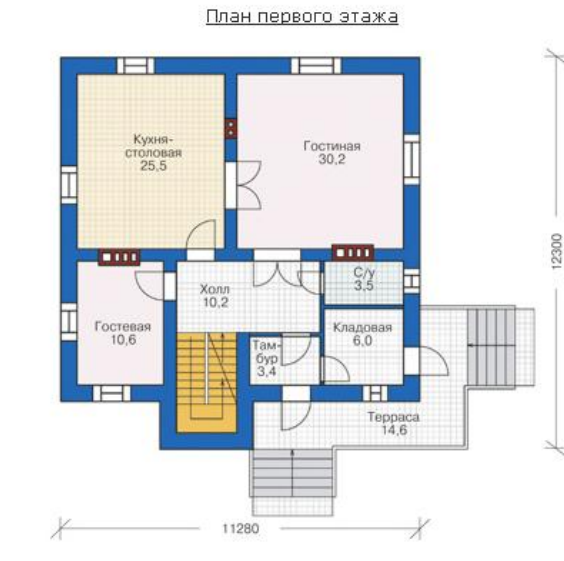

План второго этажа

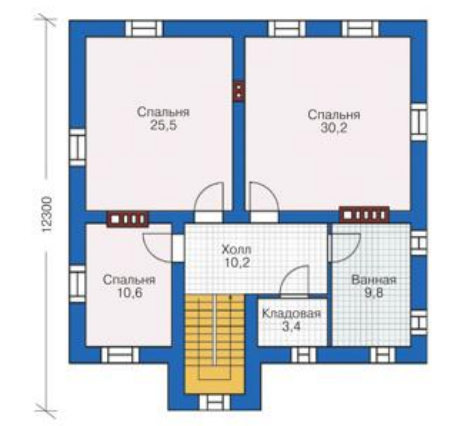

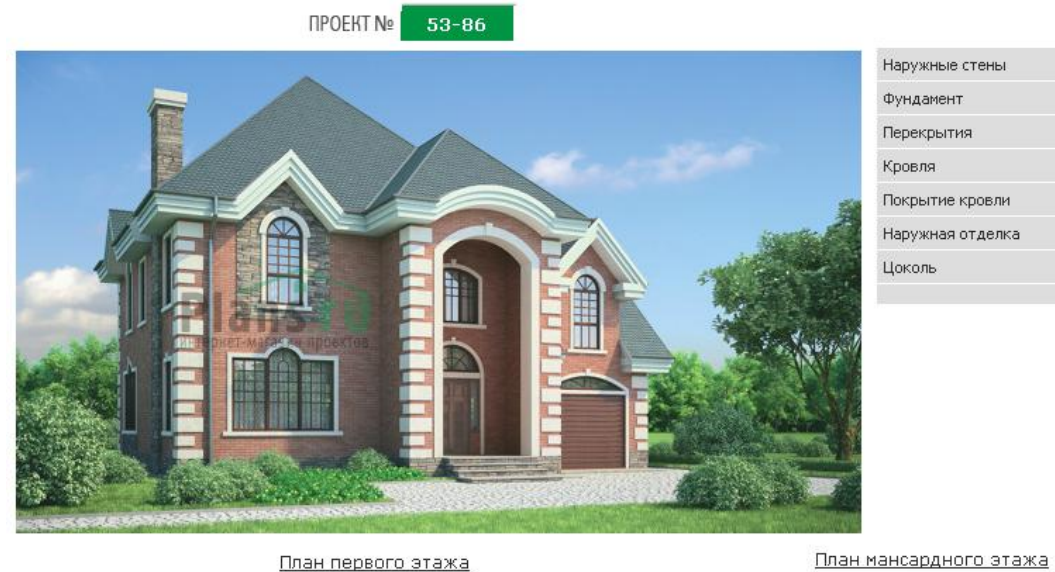

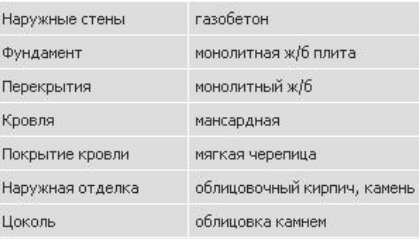

Фасады дома:

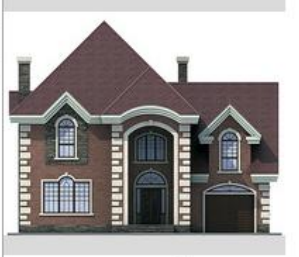

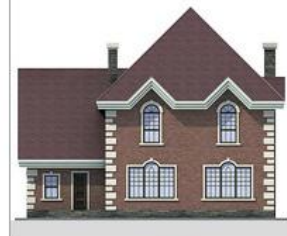

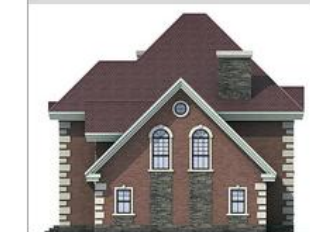

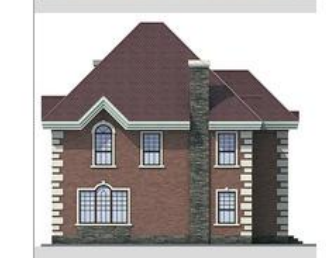

План первого этажа

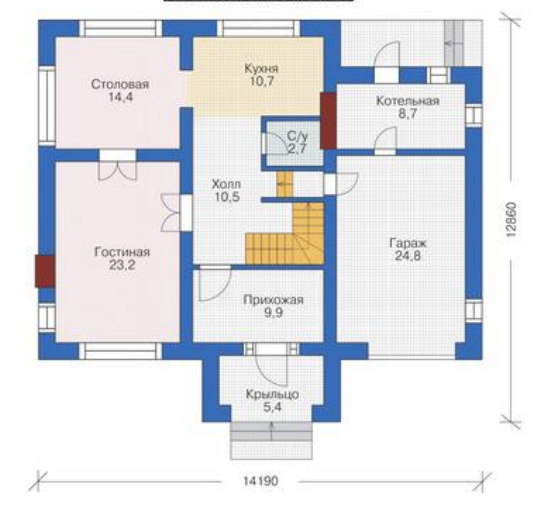

Спальня<br>13,5 Спальня  $\frac{C}{2.7}$  $\frac{C/y}{3.3}$  $x_{0}$ <sub>10,3</sub> Кабинет<br>28,7 Спальня<br>16,6 Ванная<br> $9,9$  $\blacksquare$ 

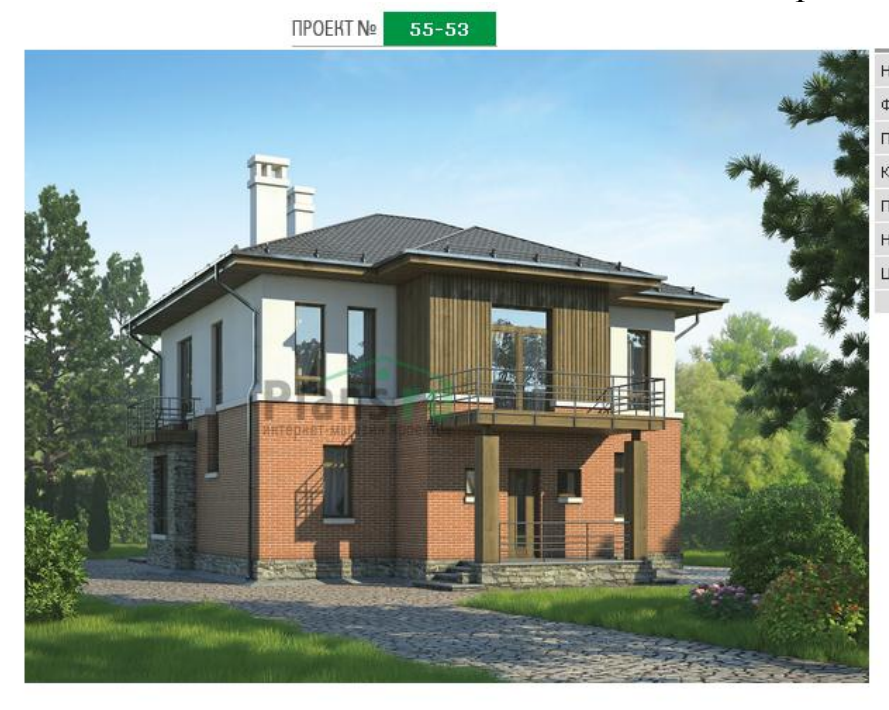

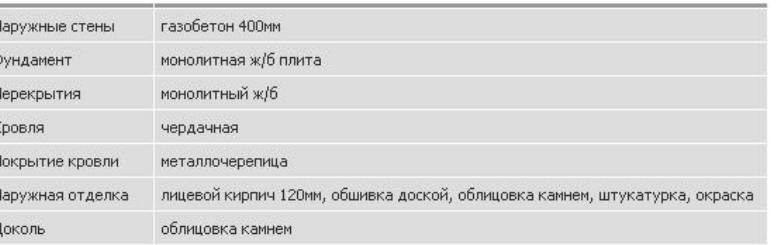

Фасады дома:

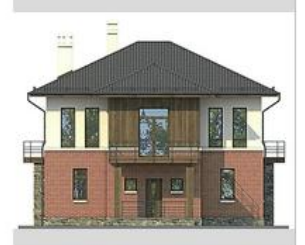

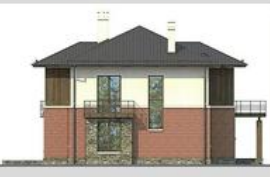

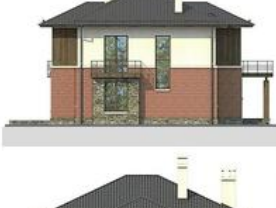

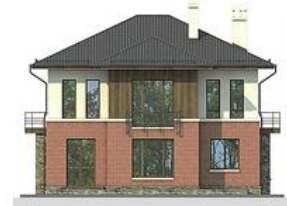

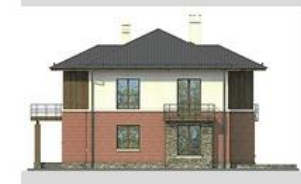

План первого этажа

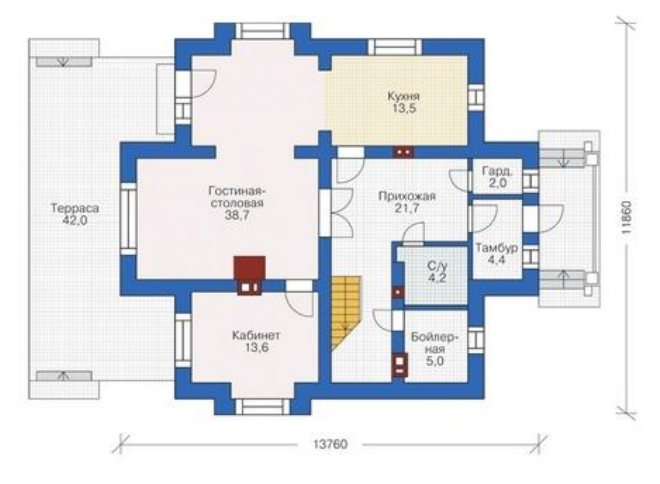

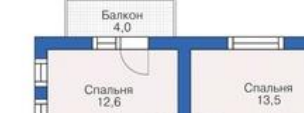

**TEXT** 

 $\underset{6,7}{\text{C/y}}$ 

 $\frac{X_{OBB}}{21,9}$ 

Ванная<br> $7.4$ 

Д

Балкон<br>10,6

План второго этажа

Спальня<br> $15,7$ 

Щ

Xos пом.<br>2,0  $\overline{\phantom{a}}$ 

 $\frac{C}{12,6}$ 

Ħ. Балкон<br>4,0

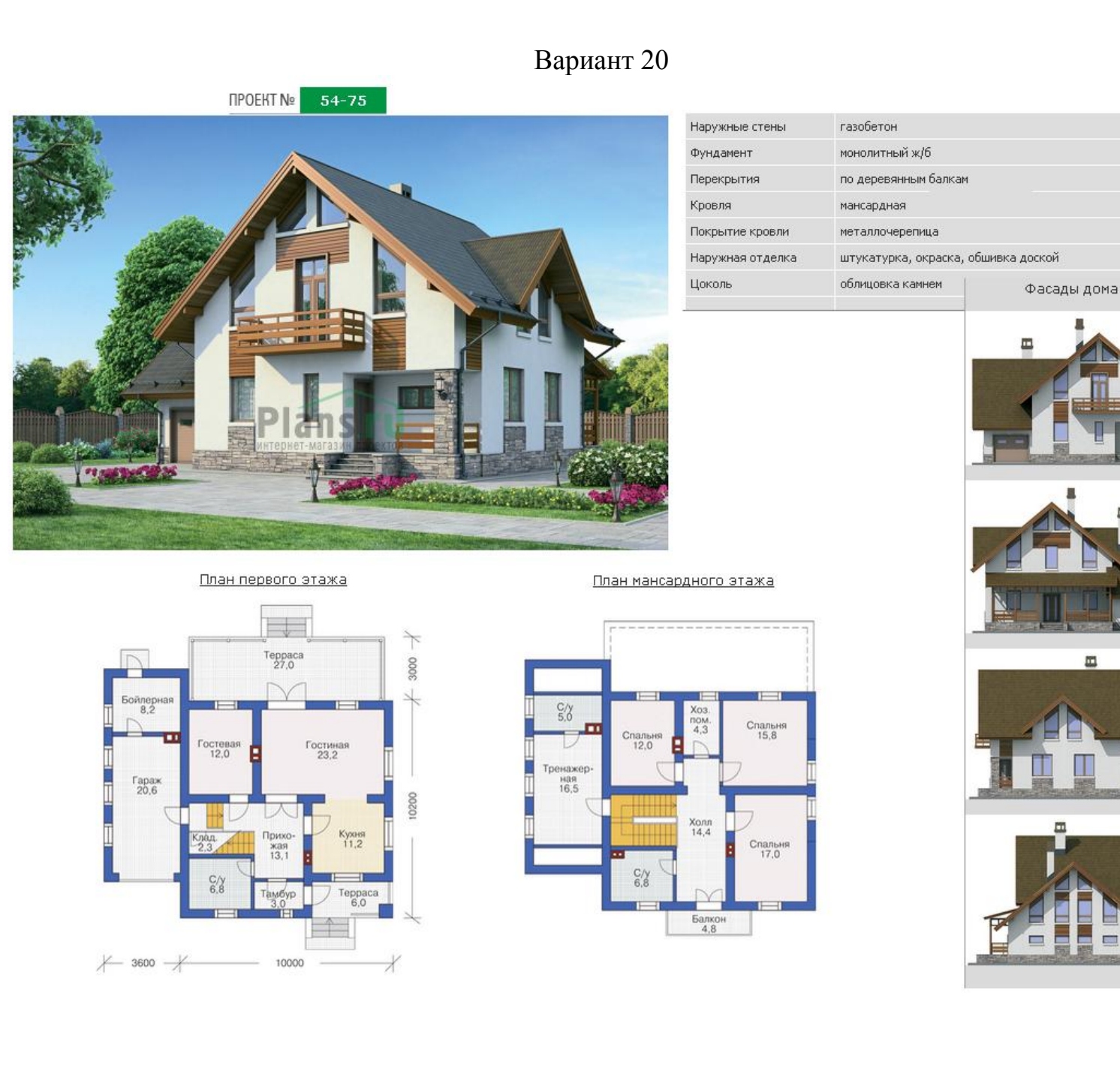

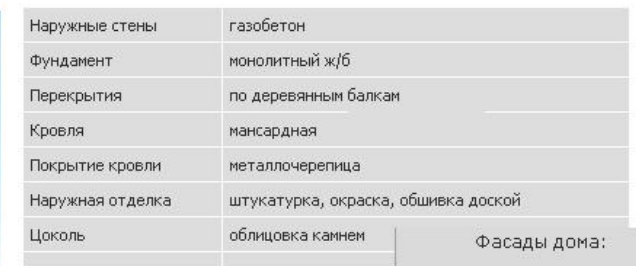

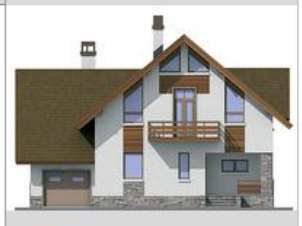

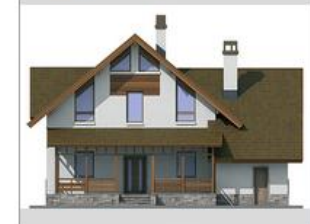

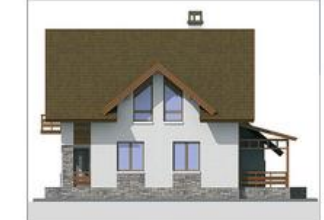

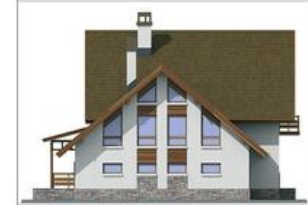

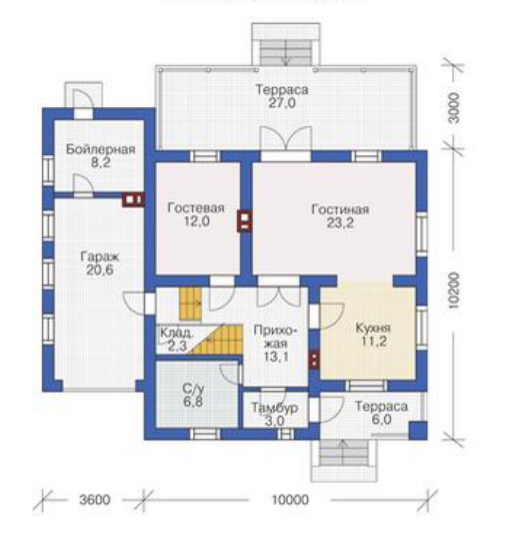

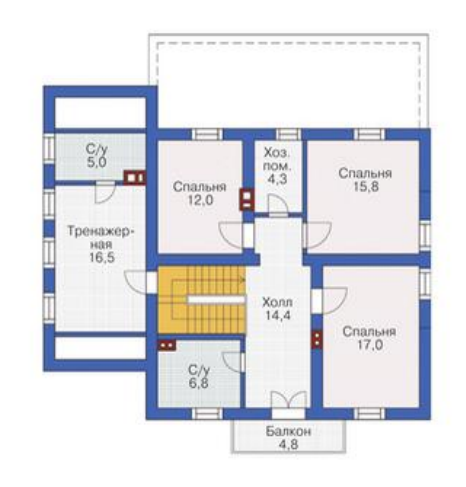

#### **Бланки заданий к лабораторной работе № 15**

Промежуточный узел нижнего пояса стропильной фермы и деталь подвески потолка (1:10)

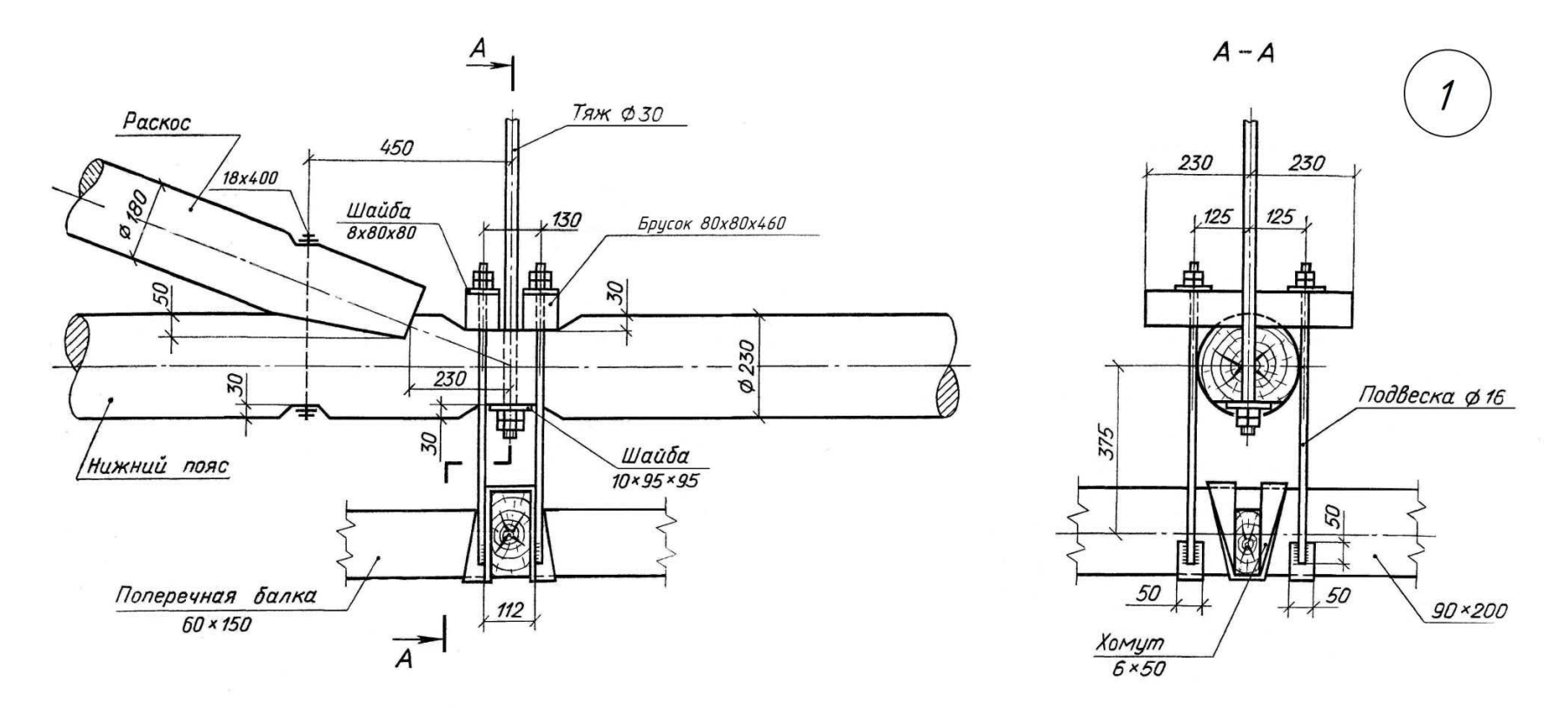

Схема фермы (1:100)

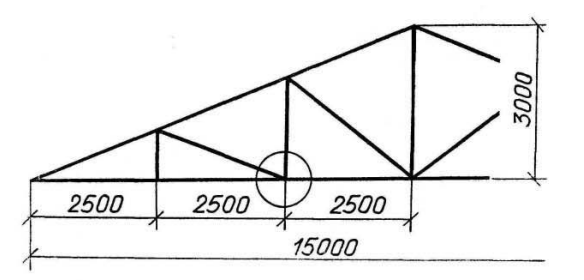

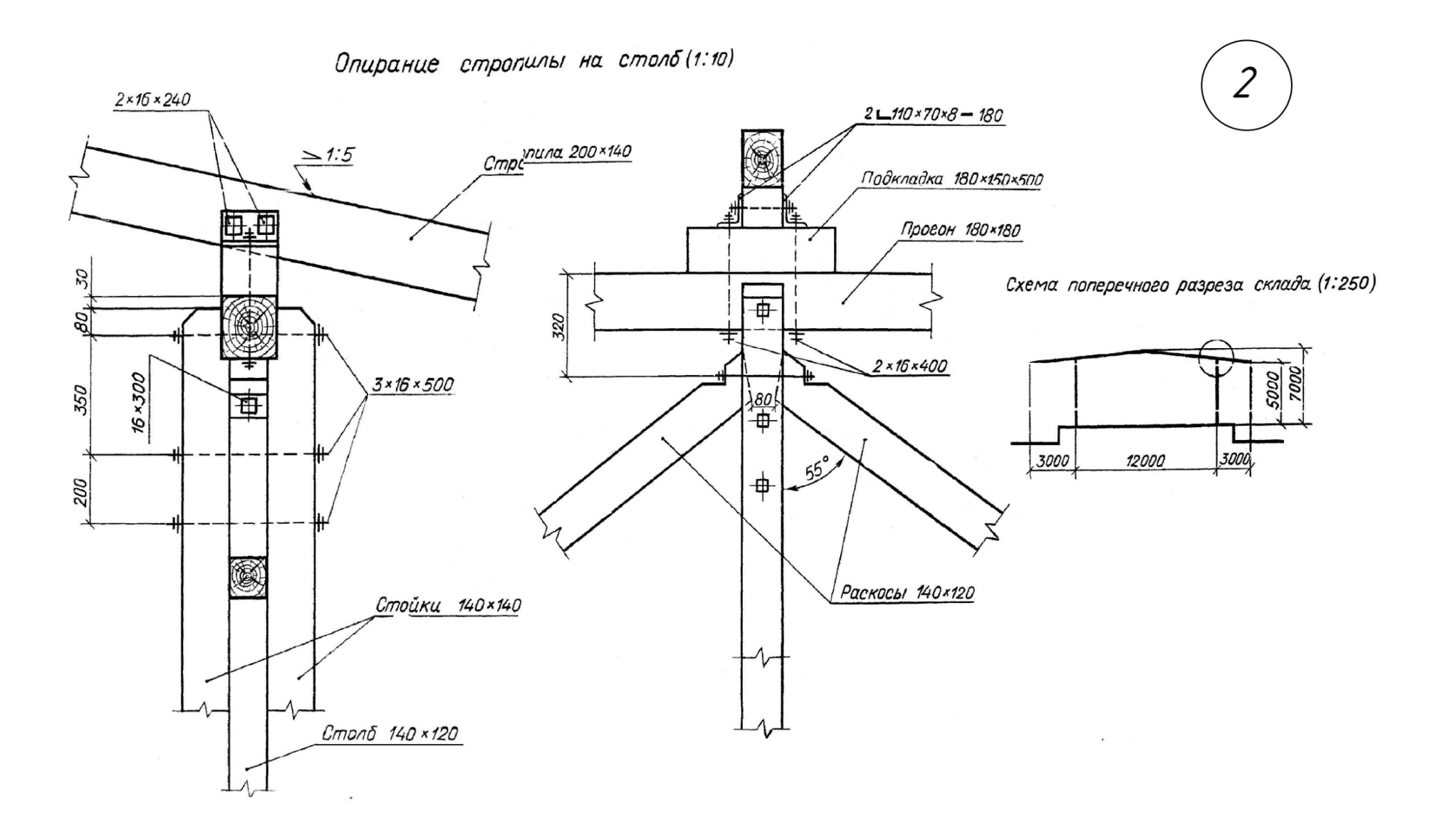

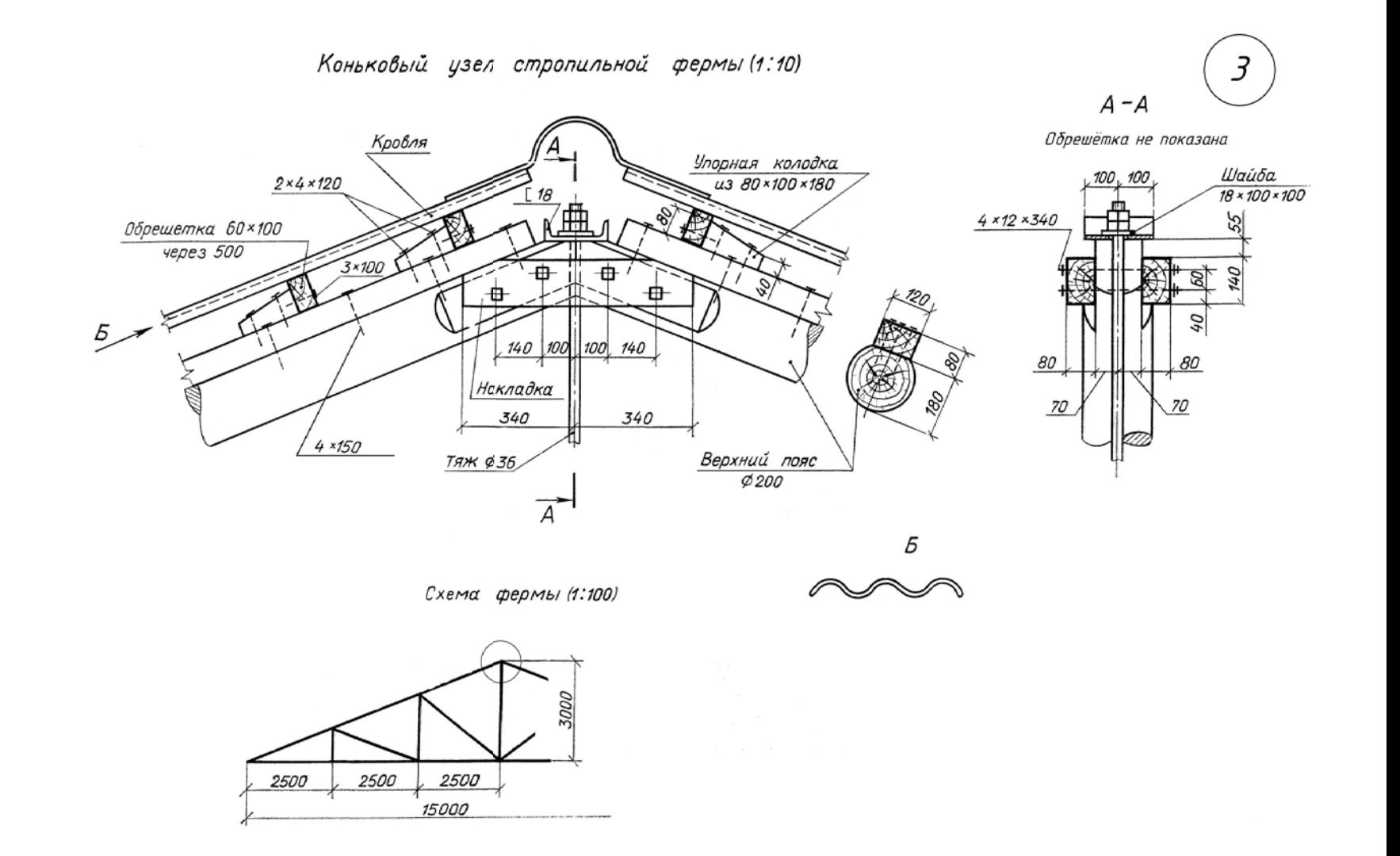

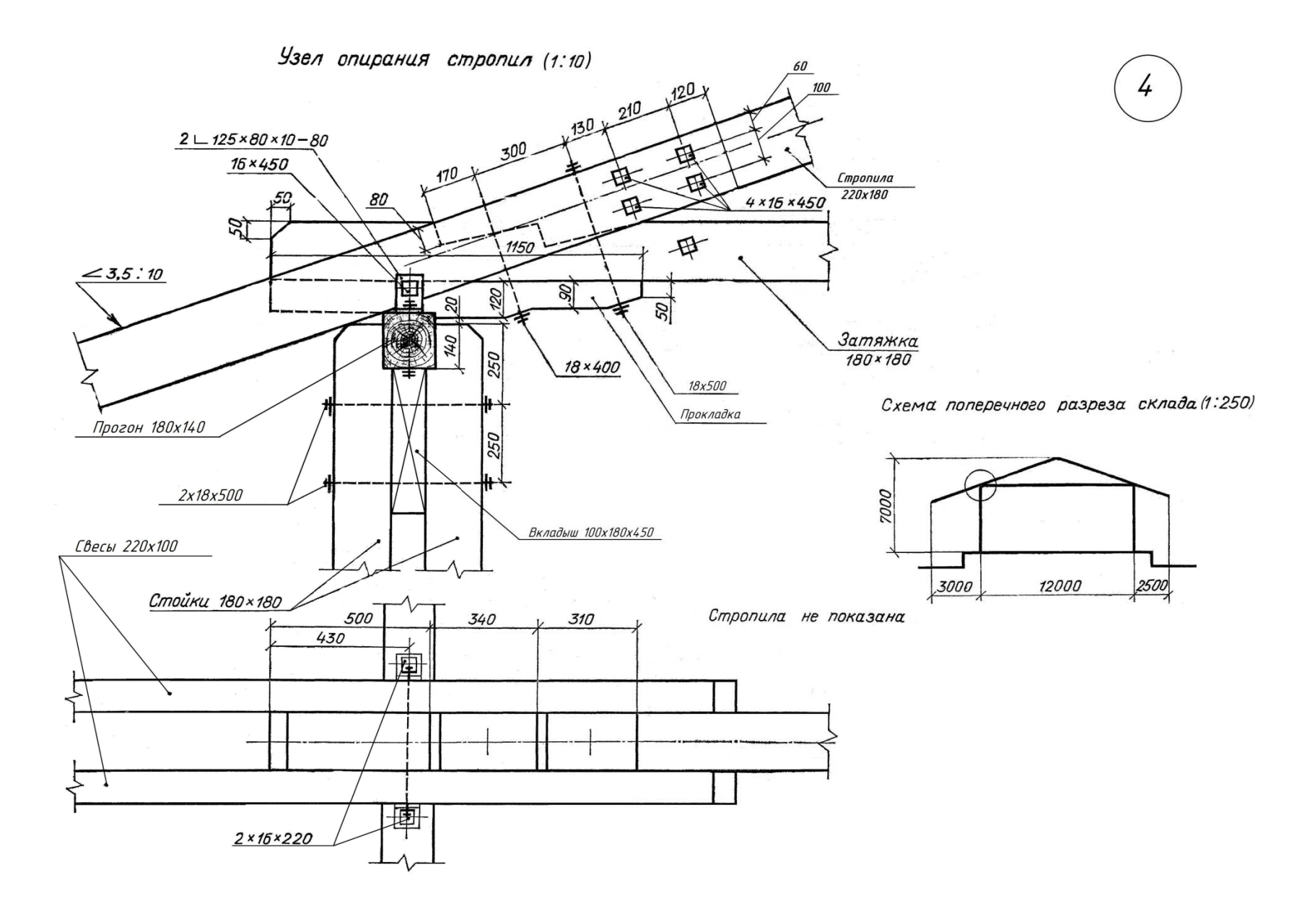

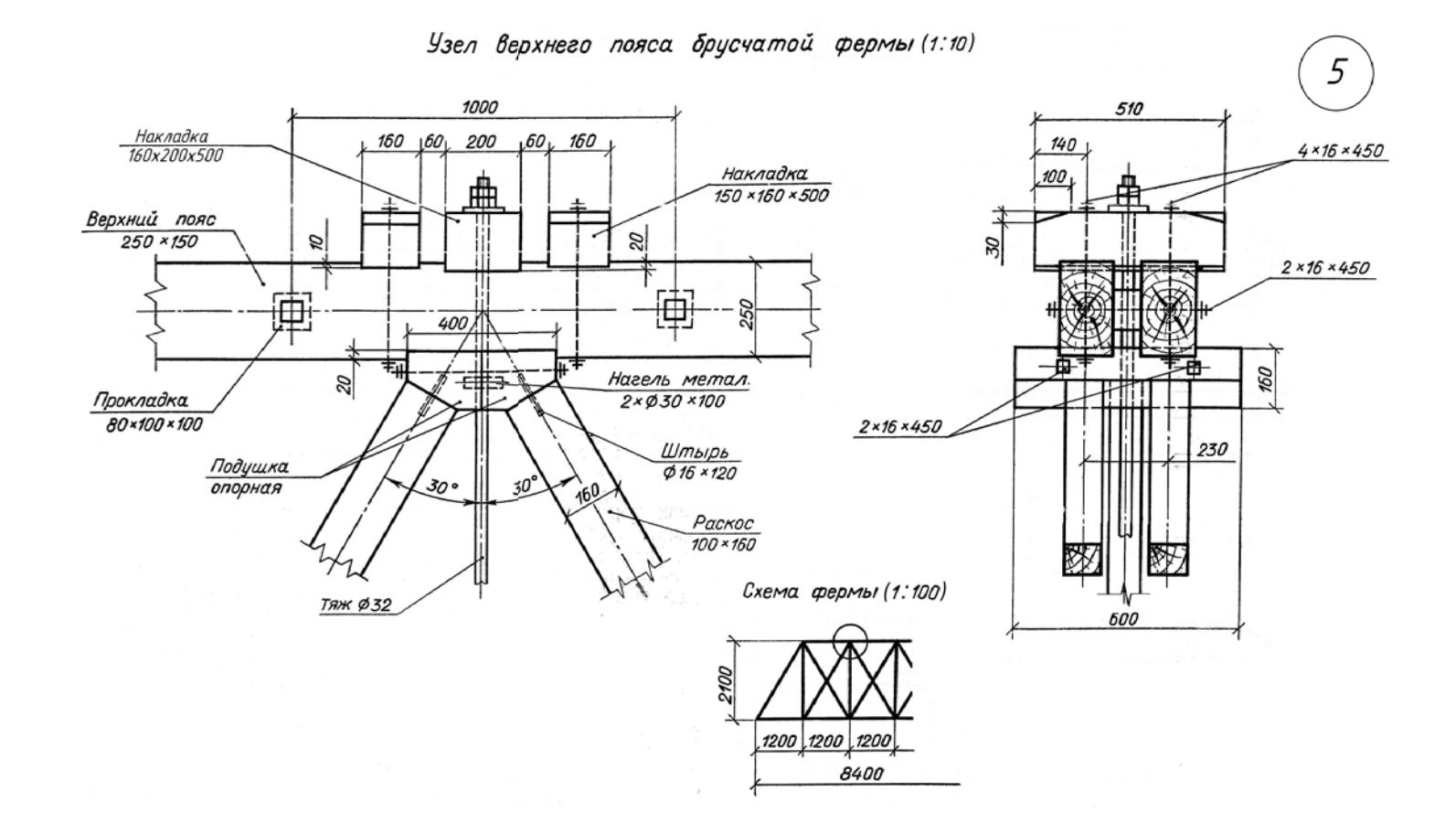

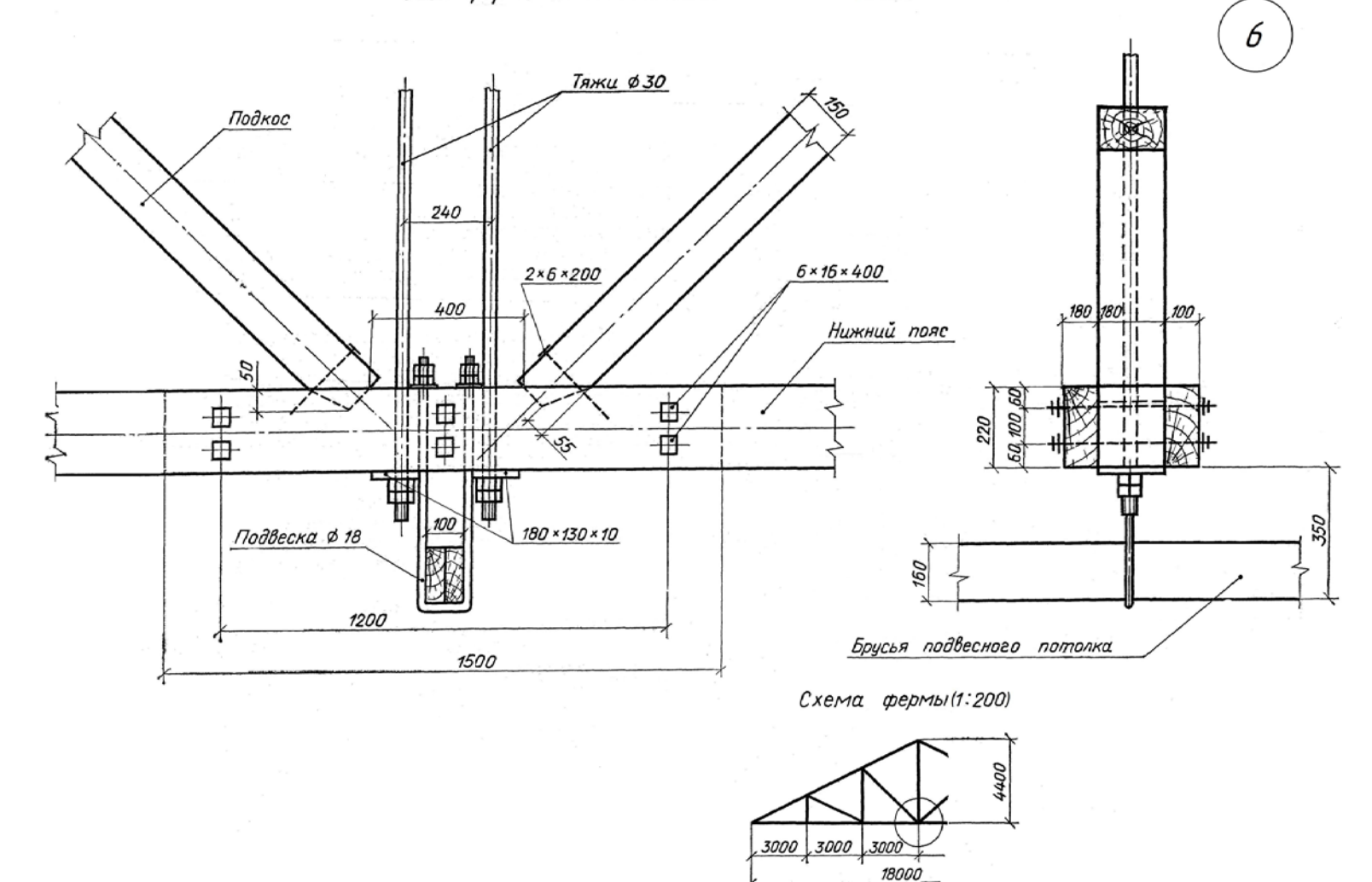

#### Узел фермы с подвесным потолком (1:10)

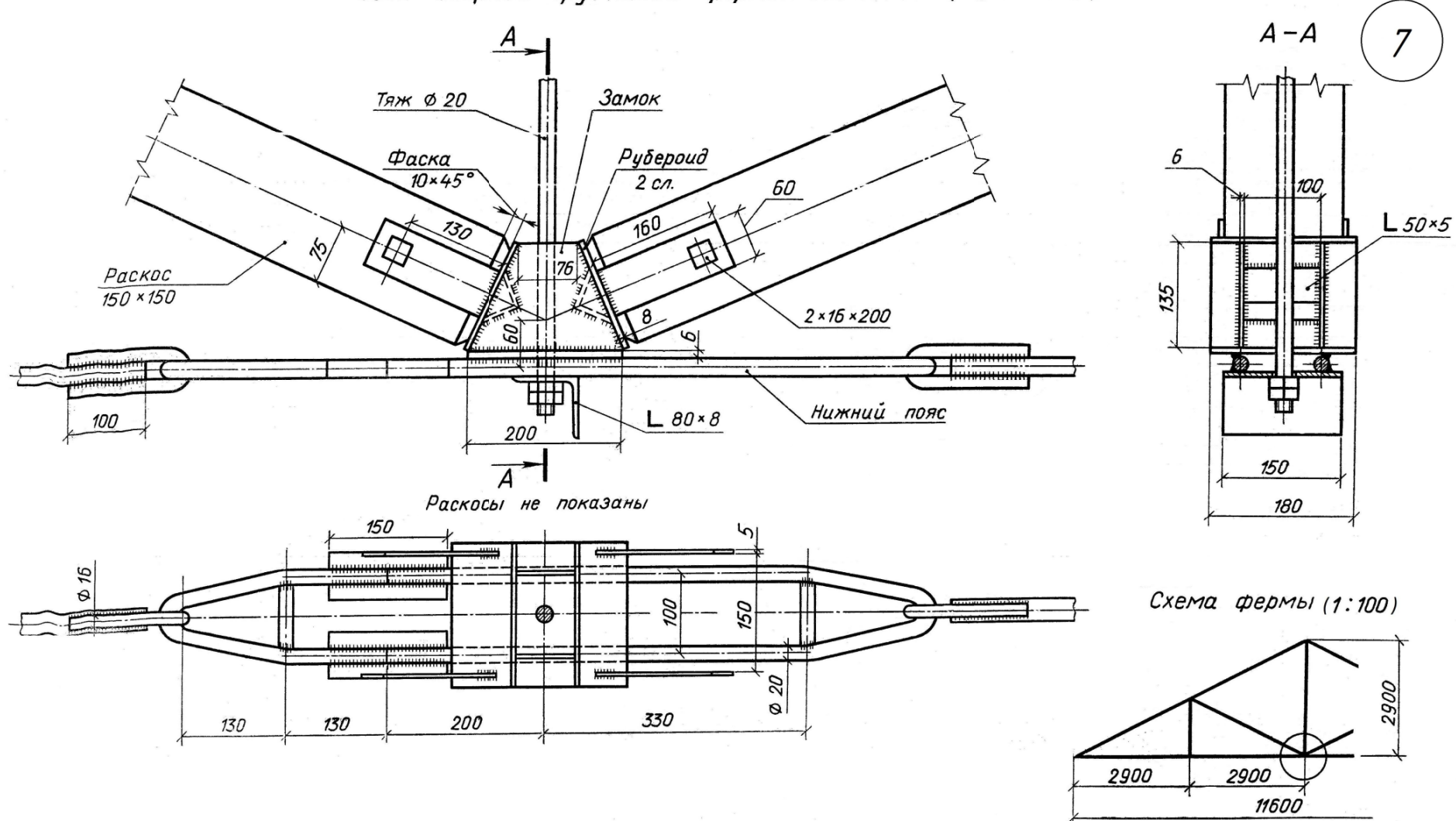

Узел сборной брусчатой фермы системы ЦНИИСК (1:5)

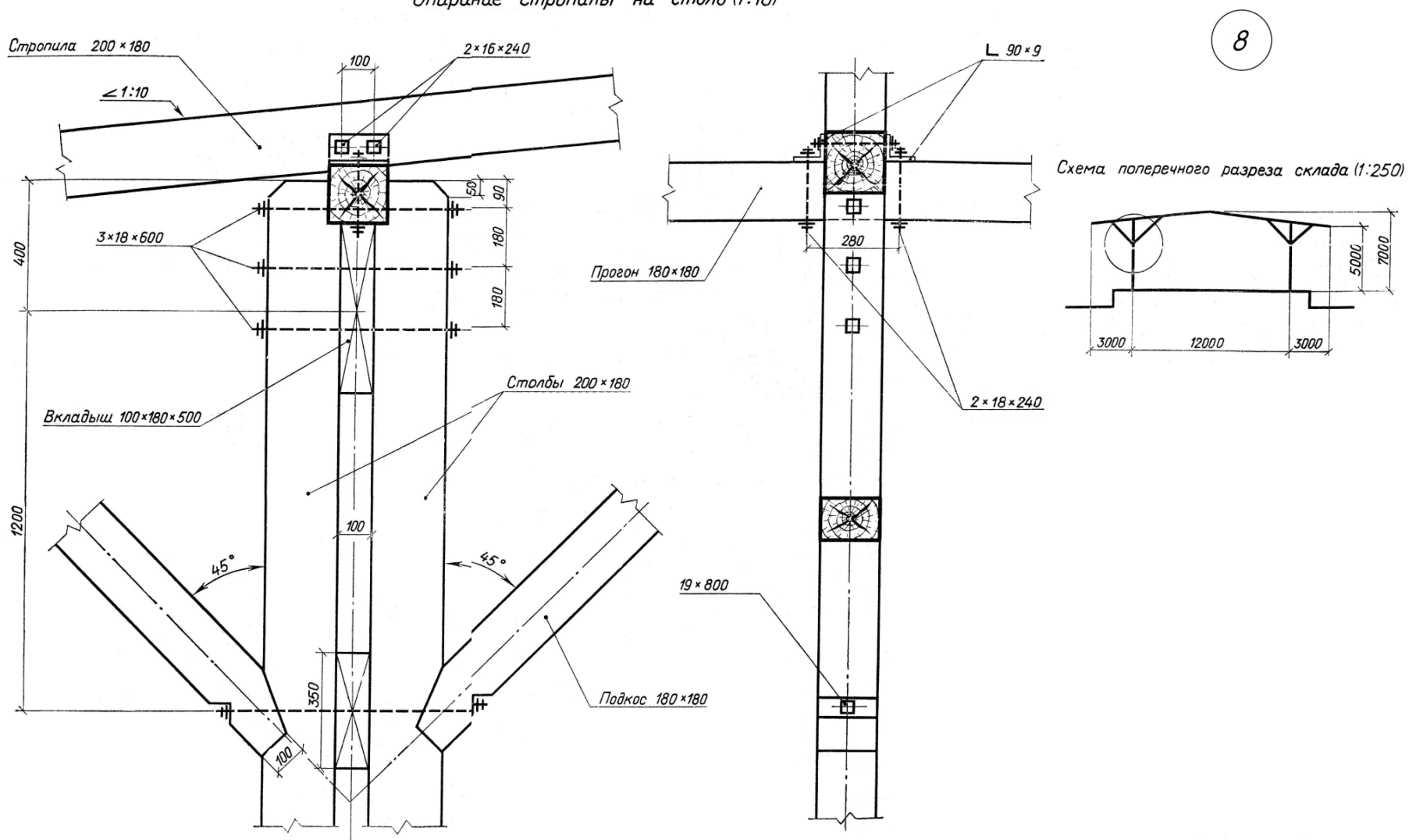

Опирание стропилы на столб (1:10)